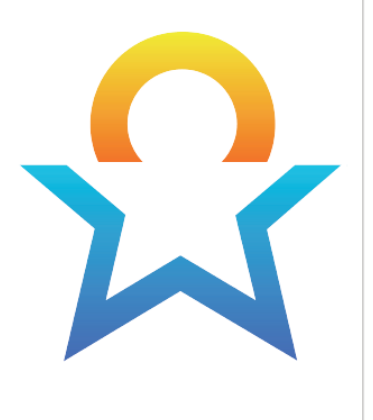

# Evaluación de ingreso al kínder de TEXAS

# GUÍA DEL USUARIO

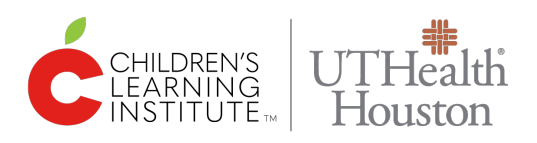

**Actualizada en octubre de 2023**

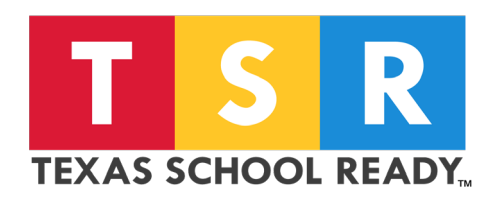

Texas School Ready Project

Children's Learning Institute at UTHealth Houston

7000 Fannin Street, Suite 2300 | Houston, TX 77030

[childrenslearninginstitute.org](https://www.childrenslearninginstitute.org/) | [texasschoolready.org](https://texasschoolready.org/) | [cliengage.org](https://public.cliengage.org)

Find us on …

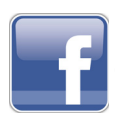

@ChildrensLearningInstitute

@cliengage

Se desarrolló el contenido de este recurso gracias a una subvención del Departamento de Educación. Sin embargo, dicho contenido no necesariamente representa la política del Departamento de Educación, por lo que no debe suponer que el Gobierno federal lo aprueba. (Autoridad: 20 USC, 1221e-3 y 3474) [45 FR 22497, 3 de abril de 1980. Redesignado en 45 FR 77368, 21 de noviembre de 1980, y las enmiendas en 45 FR 86297, 30 de diciembre de 1980]. Partes de las investigaciones que aquí se mencionaron contaron con el apoyo del Instituto de Ciencias de la Educación del Departamento de Educación de los EE. UU. por medio de la subvención R305A110549 otorgada al Centro de Ciencias de la Salud de la University of Texas Health Science Center at Houston. Las opiniones expresadas en la presente son las de sus autores y no representan las perspectivas del Departamento de Educación de los EE. UU.

© 2023 The University of Texas Health Science Center at Houston. All Rights Reserved. 1

### Tabla de contenido

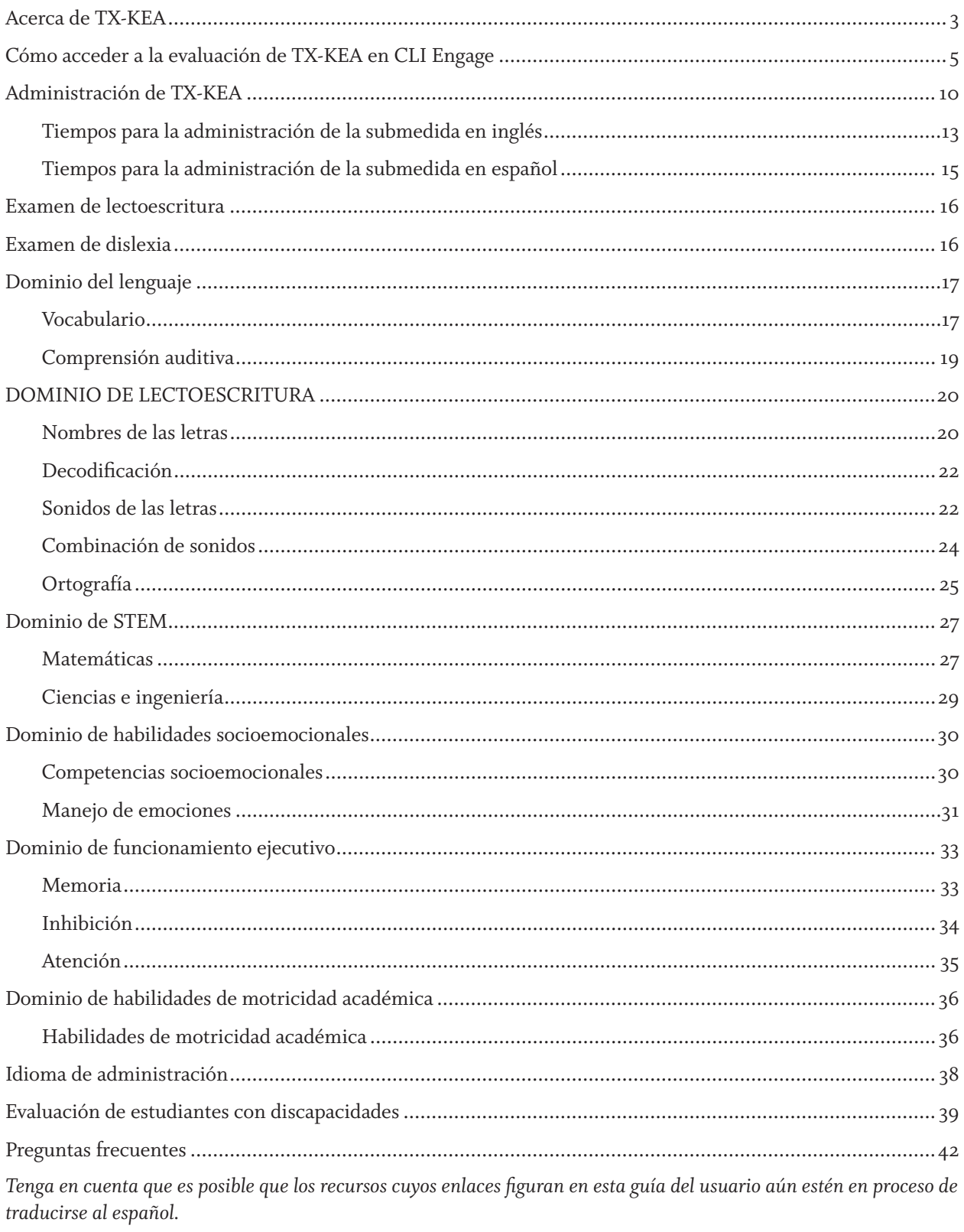

# Acerca de TX-KEA

El sistema de evaluación de ingreso al kínder de Texas (TX-KEA) es una medida colaborativa entre el Departamento de Educación de los EE. UU., la Agencia de Educación de Texas y el Instituto de Aprendizaje Infantil (CLI) en el Centro de Ciencias de la Salud de la University of Texas Health Science Center at Houston.

TX-KEA es una evaluación integral que se puede utilizar para evaluar muchos dominios del aprendizaje que son fundamentales para tener éxito a nivel académico al ingresar al kínder y durante el año en el kínder.

Los dominios de lenguaje y lectoescritura constan del vocabulario, los nombres de las letras y la ortografía. Esto representa el examen de lectoescritura de TX-KEA y solo se administra al comienzo del año escolar. Estos dominios también incluyen comprensión auditiva, sonidos de las letras, combinaciones y decodificación. El dominio de STEM consta de matemáticas, ciencias e ingeniería. El dominio de habilidades motrices incluye las habilidades de motricidad fina y visual. El dominio socioemocional evalúa la competencia socioemocional de los estudiantes y la gestión de sus emociones. El dominio de funcionamiento ejecutivo evalúa la inhibición, la memoria funcional y la atención de los estudiantes.

TX-KEA es una evaluación integral; sin embargo, tiene la flexibilidad de administrar las submedidas que a usted y a sus administradores más le interesen. También tiene la flexibilidad de administrar estas submedidas en cualquier orden.

#### MONITOREO DEL PROGRESO DE KÍNDER

En el otoño de 2017, CLI recibió una subvención de la Brown Foundation para ampliar TX-KEA a una herramienta de monitoreo del progreso de kínder. El examen de ingreso al kínder funciona como una evaluación de comienzo de año (BOY) para esta herramienta de monitoreo del progreso; los informes y las evaluaciones de mitad de año (MOY) y las de fin de año (EOY) fueron desarrollados y validados durante el año escolar 2017-2018 en los salones de clases de Texas.

#### PUNTOS PILOTO

Como parte de los constantes esfuerzos de CLI por evaluar el rendimiento de TX-KEA, puede que se prueben puntos adicionales y se incorporen en algunas medidas durante el año escolar. Estos puntos aparecerán como "puntos piloto" para los maestros y no están incluidos en la calificación del estudiante.

#### DOMINIOS Y SUBMEDIDAS DE TX-KEA (INGLÉS Y ESPAÑOL)

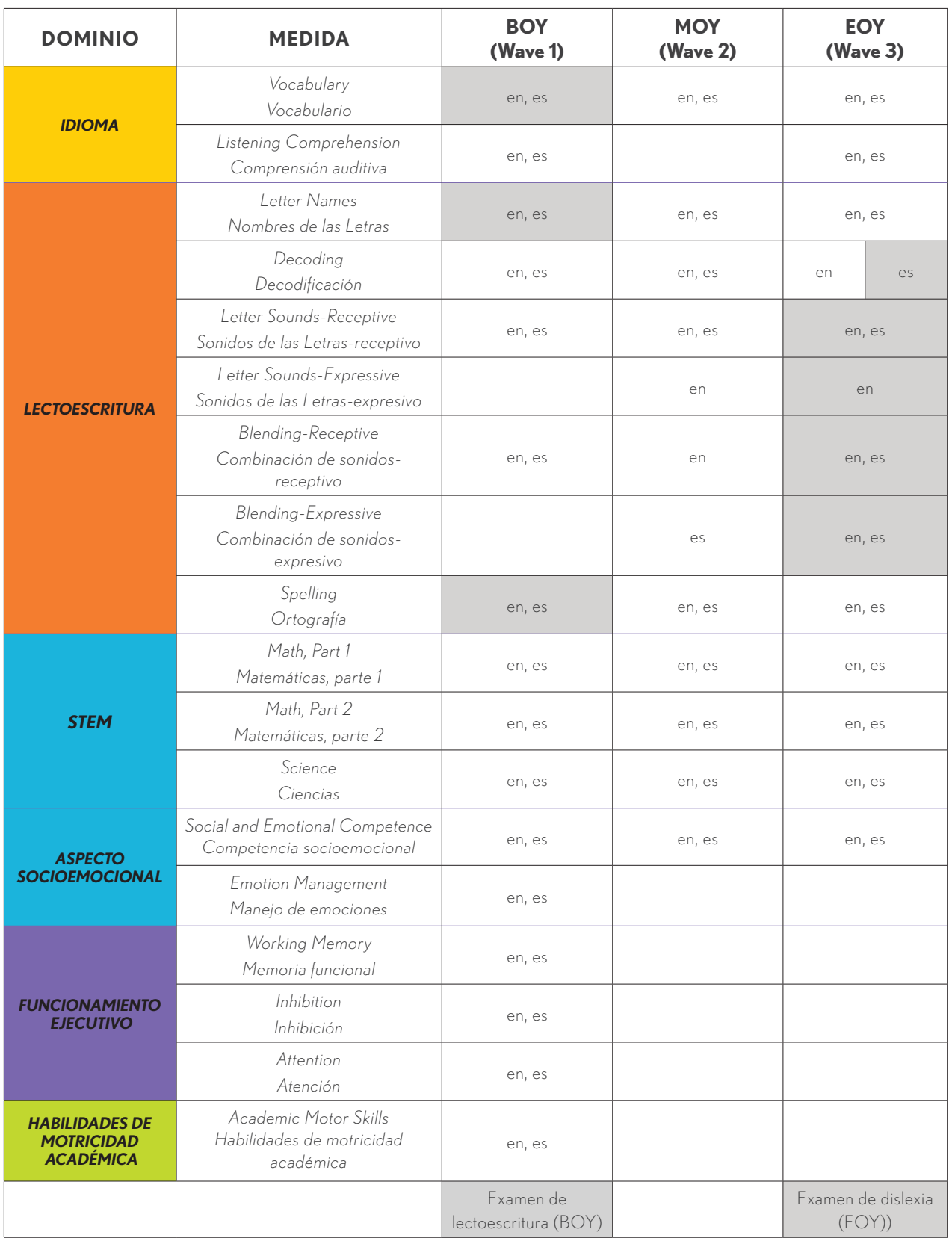

#### PREPARACIÓN

Consulte la sección de [Guías prácticas de CLI Engage](https://public.cliengage.org/training/support/find-how-to-guides/) en la pestaña Ayuda para descargar recursos de TX-KEA, como los siguientes:

- Guía del usuario de TX-KEA
- Pautas de calificación de TX-KEA
- Guías prácticas para informes de TX-KEA
- Formularios de comentarios de los padres de TX-KEA

# Cómo acceder a la evaluación de TX-KEA en CLI Engage

TX-KEA se encuentra disponible en CLI Engage. Para acceder a TX-KEA, los maestros, los administradores y el personal del distrito deberán iniciar sesión en cliengage.org usando cualquiera de las siguientes opciones de registro: cuenta de Google, ClassLink, Clever, Okta o Microsoft. Si es nuevo en CLI Engage este año, debe haber completado el proceso de registro haciendo clic en el enlace que figura en el correo electrónico de registro antes de intentar iniciar sesión.

#### INICIO DE SESIÓN EN CLI ENGAGE

- Necesitará una computadora de escritorio, una computadora portátil o una tableta con acceso a internet. Abra una nueva ventana del navegador y diríjase a [cliengage.org](https://public.cliengage.org).
- Haga clic en "LOGIN" (Iniciar sesión) en la esquina superior derecha de la pantalla.
- En la pantalla siguiente, seleccione una opción de inicio de sesión: Google, ClassLink, Clever, Okta o Microsoft.
- Ingrese su nombre de usuario y contraseña, y haga clic en "Sign in" (Registrarse).

#### CONFIGURACIÓN DE LA CUENTA DE GOOGLE (SE APLICA A LA MAYORÍA DE LOS USUARIOS):

Si no tiene una cuenta de Google, puede crear una usando la cuenta de correo electrónico que ya tiene, o bien puede crear una cuenta de Gmail accediendo a este enlace: [accounts.google.com/signup](http://accounts.google.com/signup)

Para usar su dirección de correo electrónico actual para configurar una nueva cuenta de Google, haga clic en "I prefer to use my current email address" (Prefiero usar mi dirección de correo electrónico actual) debajo de la casilla "Choose Your Username" (Elegir nombre de usuario). Escriba su nombre de usuario y contraseña donde le resulte práctico.

#### TABLERO DE CLI ENGAGE

Después de iniciar sesión, verá un tablero con enlaces a lo siguiente:

• Herramientas de **EXAMEN, MONITOREO DEL PROGRESO Y OBSERVACIONES**, que incluye

TX-KEA y el área de práctica de evaluación

- **• APRENDIZAJE EN LÍNEA Y DESARROLLO PROFESIONAL** para acceder a los cursos en línea
- **• ACTIVIDADES Y MATERIALES** para maestros y familias (colecciones de actividades de CIRCLE)
- **• MEJORA DE LA CALIDAD E INNOVACIÓN** para acceder a las herramientas colaborativas
- **• HERRAMIENTAS ADMINISTRATIVAS** para gestionar las clases y la lista de estudiantes

#### ENVÍE UN TICKET DE AYUDA SI NECESITA ASISTENCIA

Dentro de la navegación del sitio web, encontrará el botón de ticket de ayuda en la parte superior de la pantalla. Un miembro del personal de CLI le responderá por correo electrónico sobre lo que ha enviado.

#### PARA PRACTICAR TX-KEA:

1. Inicie sesión en [cliengage.org](https://public.cliengage.org).

HELP CENTER v SEARCH

**DASHBOARD** 

LOGOUT

- 2. Haga clic en el botón "Assessment Practice Area" (Área de práctica de la evaluación), ubicado debajo de la pestaña roja "Screening, Observation, and Assessment" (Examen, observación y evaluación).
- 3. En la pantalla siguiente, haga clic en el botón "Texas Kindergarten Entry Assessment" (Evaluación de ingreso a kínder de Texas).
- 4. Verá una clase de demostración para los niños. Para ver las submedidas, asegúrese de seleccionar la wave correcta en la esquina superior derecha.
- 5. En el área de práctica de evaluación, puede hacer lo siguiente:
	- − practicar la evaluación de los niños;
	- − ver los puntos de la evaluación en cada submedida;
	- − practicar el acceso a los informes del nivel de clase.

#### PARA ACCEDER A TX-KEA:

- 1. Inicie sesión en [cliengage.org](https://public.cliengage.org).
- 2. Haga clic en el botón "Texas Kindergarten Entry Assessment" (Evaluación de ingreso al kínder de Texas), ubicado debajo de la pestaña roja "Screening, Observation, and Assessment" (Examen, observación y evaluación).
- 3. En la página "Class List" (Lista de clases), haga clic en el nombre de la clase donde figura el estudiante a quien desea evaluar. Asegúrese de seleccionar la wave correcta.
- 4. Luego, verá la página "Student View" (Vista del estudiante). En esta página, podrá hacer lo siguiente:
	- − elegir administrar una evaluación en inglés o en español;
	- − consultar los puntajes de referencia de los estudiantes en una clase;
	- − iniciar una evaluación, varias evaluaciones o una submedida;
	- − tomar una evaluación en línea;

− ver los informes del nivel de clase, incluidos los informes de los padres y de grupos pequeños.

#### PÁGINA DE VISTA DEL ESTUDIANTE

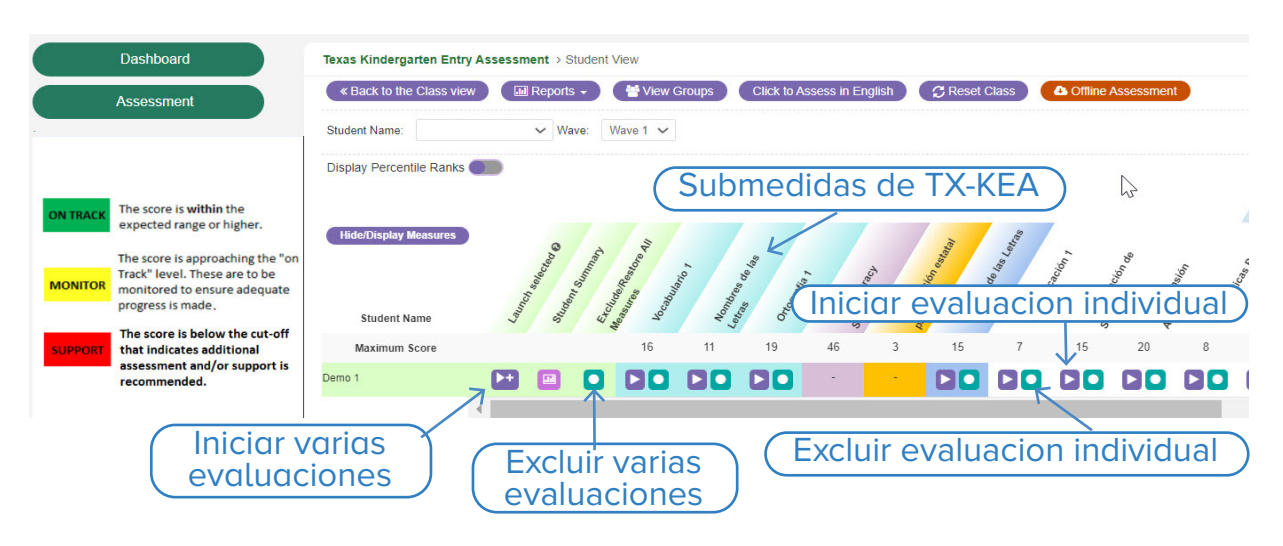

#### EVALUACIÓN SIN CONEXIÓN

Se puede usar la característica de la evaluación sin conexión para tomarles una evaluación a los estudiantes cuando no se encuentra disponible una conexión a internet en el momento de la administración. La evaluación sin conexión también se puede utilizar en el área de práctica de evaluación de CLI Engage.

Nota: Se debe tener conexión a internet para la configuración inicial.

Con esta característica, se descarga la evaluación para su clase solo en un idioma, inglés o español. Si debe evaluar en ambos idiomas, debe completar el proceso a continuación en un idioma (descargar la evaluación, evaluar sin conexión, cargar los resultados) y luego repetirlo en el otro idioma.

Puede ver las instrucciones de la evaluación sin conexión en nuestra guía práctica [Evaluación sin conexión](https://public.cliengage.org/training/support/how-to-guides/tx-kea-offline-assessment/)  [TX-KEA.](https://public.cliengage.org/training/support/how-to-guides/tx-kea-offline-assessment/)

#### EXCLUIR Y OCULTAR MEDIDAS

G

El botón verde que figura en la instantánea anterior se usa para "excluir" a un estudiante O a toda la clase de una medida o una subtarea en particular. En el informe de finalización, se tiene en cuenta esta exclusión cuando se tabulan los índices de finalización. Por ejemplo, en una clase de 10 estudiantes, si se excluye a 2 y se les toma el examen a los otros 8, en el informe de finalización aparecerá un 100 %. Si no se excluye a los estudiantes formalmente usando esta característica, en el informe aparecerá un índice de finalización de un 80 %. Cualquier persona con acceso a una clase puede excluir medidas.

**Si se excluye a todos los estudiantes de una medida** (p. ej., no se administra la medida a ningún estudiante), lo más útil es usar el botón **"Exclude All" (Excluir a todos)** que aparece justo debajo del nombre de la medida, en vez de excluir a cada niño de forma individual. Con esta característica, toda la clase

#### **Exclude All**

queda excluida de la medida o submedida con tan solo un clic. En este caso, se reemplaza el ícono "Launch" (Iniciar) por un cuadrado gris, lo que impide que se le

administre la medida al estudiante. Un administrador también puede hacer eso, pero tendría que configurarse para cada clase (es decir, no se puede realizar en toda la escuela). En este caso, el maestro no vería las medidas que el administrador ha excluido.

Si un maestro excluye a todos los estudiantes de una medida, resulta útil también eliminarlos de la vista usando la característica **"Hide/Display Measures" (Ocultar/Mostrar medidas)**. Esto facilita encontrar las medidas que en realidad está evaluando sin tener que desplazarse por toda la lista de medidas disponibles. Es importante tener en cuenta que con el botón "Hide/Display Measures" (Ocultar/Mostrar medidas) se oculta una medida de la vista para facilitar la navegación. Ocultar una medida no afecta los datos ni los informes. Cada usuario configura la opción de ocultar, y el sistema recuerda las preferencias del usuario; por lo tanto, ninguno de los usuarios puede ocultar las medidas por otro usuario.

#### GESTIÓN DE LAS LISTAS DE CLASES

Hay varias opciones para cargar los datos en CLI Engage a fin de crear cuentas de maestros y otros miembros del personal, y agregar niños al sistema para monitorear su progreso. Consulte las instrucciones para cargar los datos de los maestros y los estudiantes en nuestra página web en [Uploading Data](https://public.cliengage.org/training/support/uploading-data/) (Cargar datos).

#### INFORMES DE TX-KEA DE CLI ENGAGE

TX-KEA proporciona varios informes diferentes. Los informes se pueden completar en el nivel de la clase, el campus y el distrito.

- Informe de finalización: hace un seguimiento de la finalización de las evaluaciones seleccionadas.
- Informe del resumen de la clase: les permite a los maestros ver el desempeño de todos los estudiantes en cada asignatura por salón de clases.
- Informe de calificación personalizado: brinda acceso a un informe por separado del examen de lectoescritura de TX-KEA que solo se administra al comienzo de año.
- Informe del resumen de la clase (rango del percentil): traduce los puntajes brutos de cada submedida y los convierte en percentiles. De esta manera, podrá ver los puntajes de los estudiantes en función de los percentiles 1 a 99, lo que facilita comparar los puntajes, ya que estos varían según cada medida. Es una escala diferente que se encuentra disponible para ayudarlo a analizar sus datos.
- Informe de crecimiento: les permite a los maestros ver el crecimiento de los estudiantes en el tiempo, durante todo el año escolar, al comparar cada ventana de evaluación.
- Informe del estudiante para maestros: les permite a los maestros ver el desempeño de los estudiantes en todas las asignaturas por estudiante.
- Informe del estudiante para padres: conecta a las familias con las actividades que les permiten ayudar a sus hijos en el hogar. Los maestros pueden comunicar los puntos fuertes de los estudiantes y las áreas necesarias para el crecimiento.
- Informe de grupo: agrupa a los niños que tienen puntajes por debajo de los valores de referencia para su edad y recomienda actividades para un mayor desarrollo de las habilidades.

#### DOCUMENTOS PRÁCTICOS

Se pueden consultar varias guías prácticas en nuestra página [How-To Guides](https://public.cliengage.org/public/training/support/how-to-guides/) (Guía práctica).

#### PARTICIPACIÓN FAMILIAR

**CCIRCLE** | FAMILIA Página principal Acerca de Explora el aprendizaje temprano v Encontrar actividades Mis actividades Otras colecciones Centro de avuda English Version Tablero **CERRAR SESIÓN** Ř

### **Bienvenido a la Colección de** actividades CIRCLE: Familia

La Colección de Actividades CIRCLE para la Familia traduce la investigación sobre el desarrollo infantil en práctica a través de la presentación de una variedad de actividades participativas que las familias pueden hacer en sus hogares.

La Colección de Actividades CIRCLE para la Familia traduce la investigación sobre el desarrollo infantil en práctica a través de la presentación de una variedad de actividades participativas que las familias pueden hacer en sus hogares. Esta colección está organizada en torno a siete dominios de aprendizaje: Lenguaje y Comunicación, Lectura y Escritura, Matemáticas, Ciencias, Social y Emocional, Desarrollo físico, Arte y Exploración sensorial.

Lograr la participación de las familias en la educación de los estudiantes es un componente vital para desarrollar relaciones sólidas entre la escuela y el hogar. Esto brinda oportunidades para respaldar el desarrollo de habilidades durante el día. CLI Engage ofrece muchas herramientas y recursos para promover la participación de los padres y las familias, lo que incluye actividades gratuitas para las familias, un informe personalizado para los padres sobre los resultados de monitoreo del progreso de los niños y recursos gratuitos para las sesiones de participación familiar.

CLI ha desarrollado un kit de herramientas de compromiso familiar y desarrollo profesional en línea, que se encuentra disponible en CLI Engage sin costo alguno. Consulte nuestras páginas web [Family Engagement](https://public.cliengage.org/tools/quality/family-engagement-resources/)  [Resources](https://public.cliengage.org/tools/quality/family-engagement-resources/) (Recursos de compromiso familiar) en CLI Engage para obtener más información y descargar recursos.

#### **Compartir datos con las familias**

Los maestros que usan TX-KEA pueden compartir los puntajes de los estudiantes con las familias por medios electrónicos o con un código QR. Los maestros también pueden enviar actividades para toda la familia que se diseñaron para respaldar el desarrollo de habilidades en el hogar. En los informes electrónicos para padres se incluye lo siguiente:

• Panorama de las categorías de desempeño

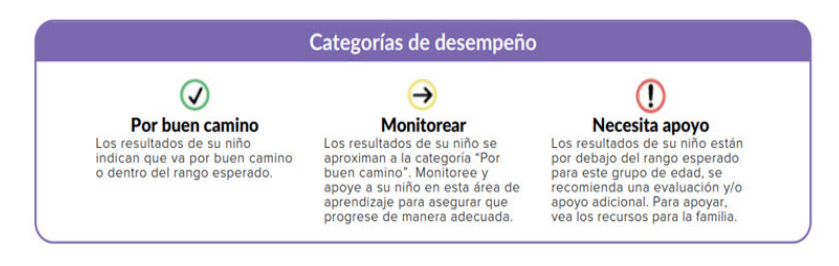

• Recursos para toda la familia mediante el uso de un código QR

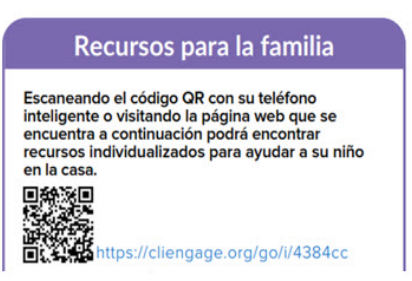

#### **Incluir a las familias en el proceso de evaluación**

Las familias son fuentes valiosas de información sobre el desarrollo de habilidades de los estudiantes. En los formularios de comentarios de los padres aparecen los mismos dominios de aprendizaje de TX-KEA y se pueden usar en sus expedientes y en las reuniones de padres y maestros para darles un panorama completo de su desarrollo. Se puede acceder a los [formularios de comentarios de los padres c](https://public.cliengage.org/training/support/how-to-guides/family-observation-forms/)andesde el tablero de CLI Engage.

#### **Colección de actividades de CIRCLE para familias**

Muchos estudios han demostrado que el trabajo en conjunto entre las familias y los maestros para apoyar el desarrollo de los niños puede conducir a mejores resultados para los niños. En esta colección se incluyen ideas para actividades fáciles y divertidas que las familias pueden hacer juntas para respaldar las importantes habilidades de preparación escolar de sus hijos de 0 a 6 años. Puede ver la colección en nuestro sitio web [CLI](https://cliengagefamily.org/)  [Engage Family](https://cliengagefamily.org/) (Familia de CLI Engage).

Los maestros también pueden compartir las actividades para la familia directamente con ellas por correo electrónico durante todo el año escolar. Se puede acceder a esta característica mediante el informe de grupo pequeño para TX-KEA. Después de cargar las direcciones de correo electrónico de los padres, los maestros pueden seleccionar y compartir actividades que correspondan con las áreas de desarrollo de habilidades de cada niño, con el fin de que cuente con ayuda en la escuela y en el hogar. Puede ver más en nuestra guía práctica [Crear mis actividades en la colección de actividades de CIRCLE](https://public.cliengage.org/training/support/how-to-guides/how-to-create-my-activities-in-the-circle-activity-collection/).

# Administración de TX-KEA

#### MATERIALES DEL EXAMEN

Dispositivos de administración

- Computadora o computadora portátil con sistema operativo Windows.
- La pantalla de la tableta debe ser más grande que 8" x 5" (no se recomienda el uso de los iPad por los problemas de audio que presentan).
- **Auriculares**

Otros materiales

- Lápiz y goma de borrar para la submedida de ortografíat
- [Pautas de calificación de TX-KEA](https://public.cliengage.org/training/support/how-to-guides/texas-kindergarten-entry-assessment-scoring-guidelines/): impresos

#### PAUTAS GENERALES PARA LA EVALUACIÓN

- El maestro del salón de clases es quien debe administrar TX-KEA.
- Tenga en cuenta que la reacción de los estudiantes varía en términos de su familiaridad y comodidad con las evaluaciones.
- **Imprima esta guía del usuario antes.** Téngala a disposición para poder consultar cada una de las secciones de la submedida durante su administración.
- Familiarícese lo suficiente con la plataforma de CLI Engage.
- Asegúrese de que todos los equipos funcionen correctamente.
- Tenga a disposición un plan para gestionar la clase mientras trabaja con un estudiante.
- No es necesario administrar TX-KEA en una sola sesión, pero sí una submedida.
- Recuerde mantener la coherencia y precisión durante la administración de TX-KEA.

#### PERÍODO DE LA EVALUACIÓN

Los distritos escolares y las escuelas independientes pueden establecer sus propios períodos para las evaluaciones en CLI Engage. En el caso del examen de ingreso de kínder, el equipo de desarrollo de TX-KEA recomienda que el período de la evaluación comience en septiembre y finalice en octubre, aunque este estará disponible durante más tiempo que el sugerido en CLI Engage. Las escuelas pueden ajustar ligeramente este período en función de sus cronogramas y necesidades en particular en las tres waves de monitoreo del progreso.

#### 4 TIPOS DE RESPUESTAS

**Puntos de respuesta seleccionados por los estudiantes**

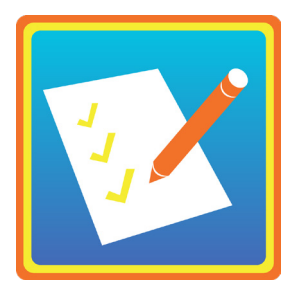

¿Dónde se deben ubicar los maestros y estudiantes? Uno al lado del otro.

- Uno junto a otro. ¿Cómo se administra?
- El estudiante debe usar auriculares.
- Solicite al estudiante que escuche la indicación por audio y elija una opción.
- Usted no le debe dar la indicación. ¿Cómo se califica?
- El programa asigna un puntaje a cada punto.

#### **Puntos de respuestas registrados por los maestros**

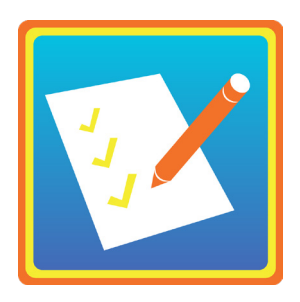

¿Dónde se deben ubicar los maestros y estudiantes?

- Uno al lado del otro.
- Uno junto a otro. ¿Cómo se administra?
- El estudiante debe usar auriculares.
- Las indicaciones se darán por el audio del examen, o bien el maestro las leerá de la pantalla.
- Solicite al estudiante que escuche la indicación por audio o del maestro, y que verbalice su respuesta.

#### ¿Cómo se califica?

- El programa asigna un puntaje a cada punto.
- En el caso de algunos puntos de respuestas registrados por los maestros, el maestro indicará si la respuesta del estudiante es correcta o incorrecta haciendo clic en un botón de color.
	- − Respuesta incorrecta del estudiante: haga clic en el botón azul o presione la flecha hacia la izquierda en el teclado.
	- − Respuesta correcta del estudiante: haga clic en el botón púrpura o presione la flecha hacia la derecha en el teclado. "Lo correcto es lo correcto"

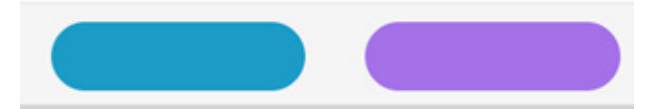

#### **Listas de verificación informadas por el maestro**

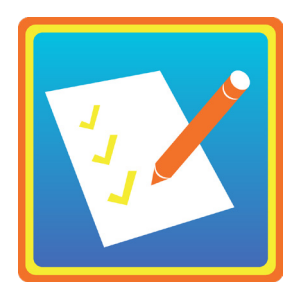

¿Cómo se administra?

- Complétela de forma electrónica en CLI Engage.
- Reflexione sobre las interacciones típicas del estudiante.
- Responda todas las preguntas.
- Solo complete las listas de verificación de cinco estudiantes o menos en una sola sesión. ¿Cómo se califica?
- El programa asigna un puntaje a cada lista de verificación.

#### **Puntos de respuestas escritos por el estudiante (específicos de la submedida de ortografía)**

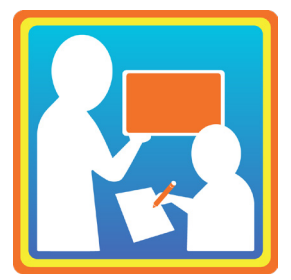

¿Cómo se administra?

- El maestro les solicitará a los estudiantes que escriban palabras.
- Los estudiantes escribirán las respuestas en una hoja. ¿Cómo se califica?
- El maestro asignará un puntaje en CLI Engage.

#### TIEMPOS PARA LA ADMINISTRACIÓN DE LA SUBMEDIDA EN INGLÉS

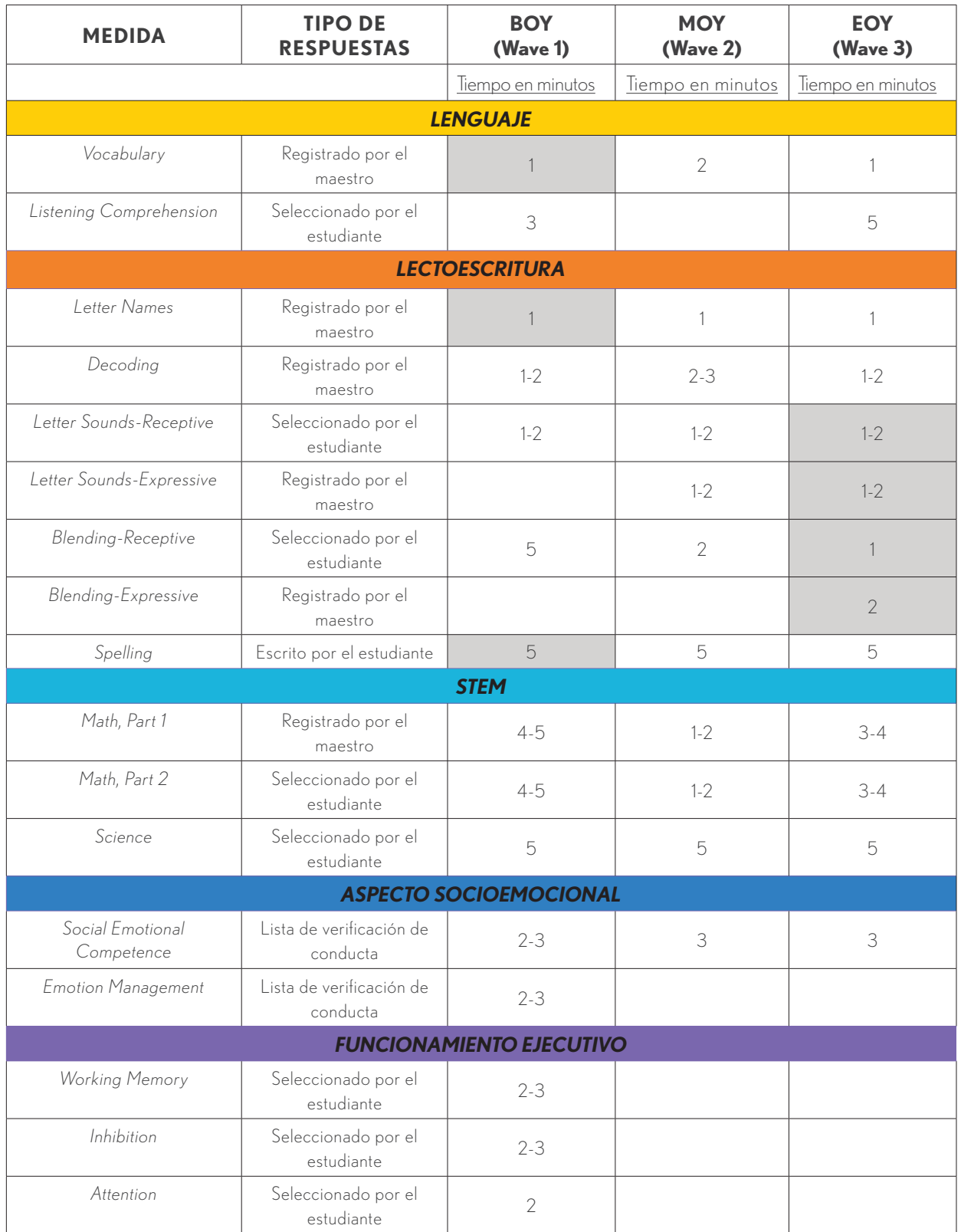

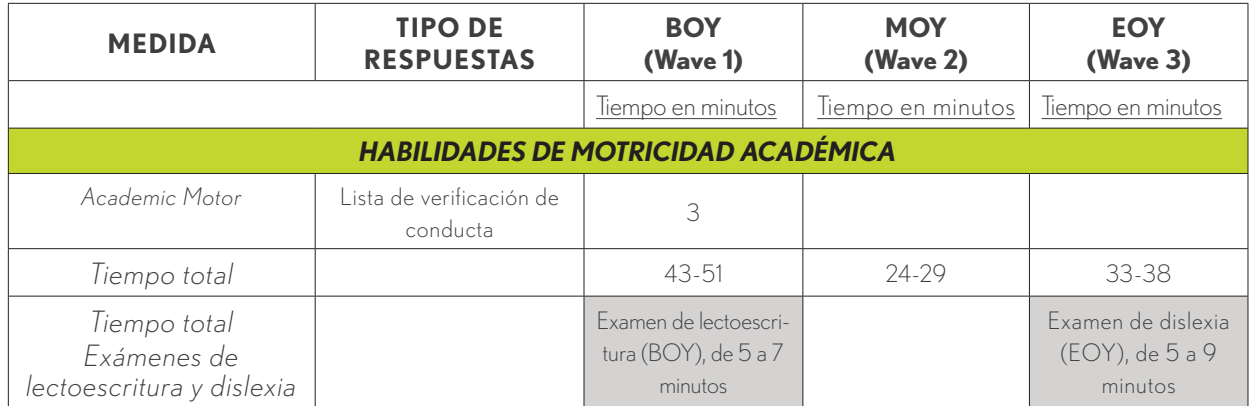

Puede que se agreguen medidas adicionales durante el año escolar.

#### TIEMPOS PARA LA ADMINISTRACIÓN DE LA SUBMEDIDA EN ESPAÑOL

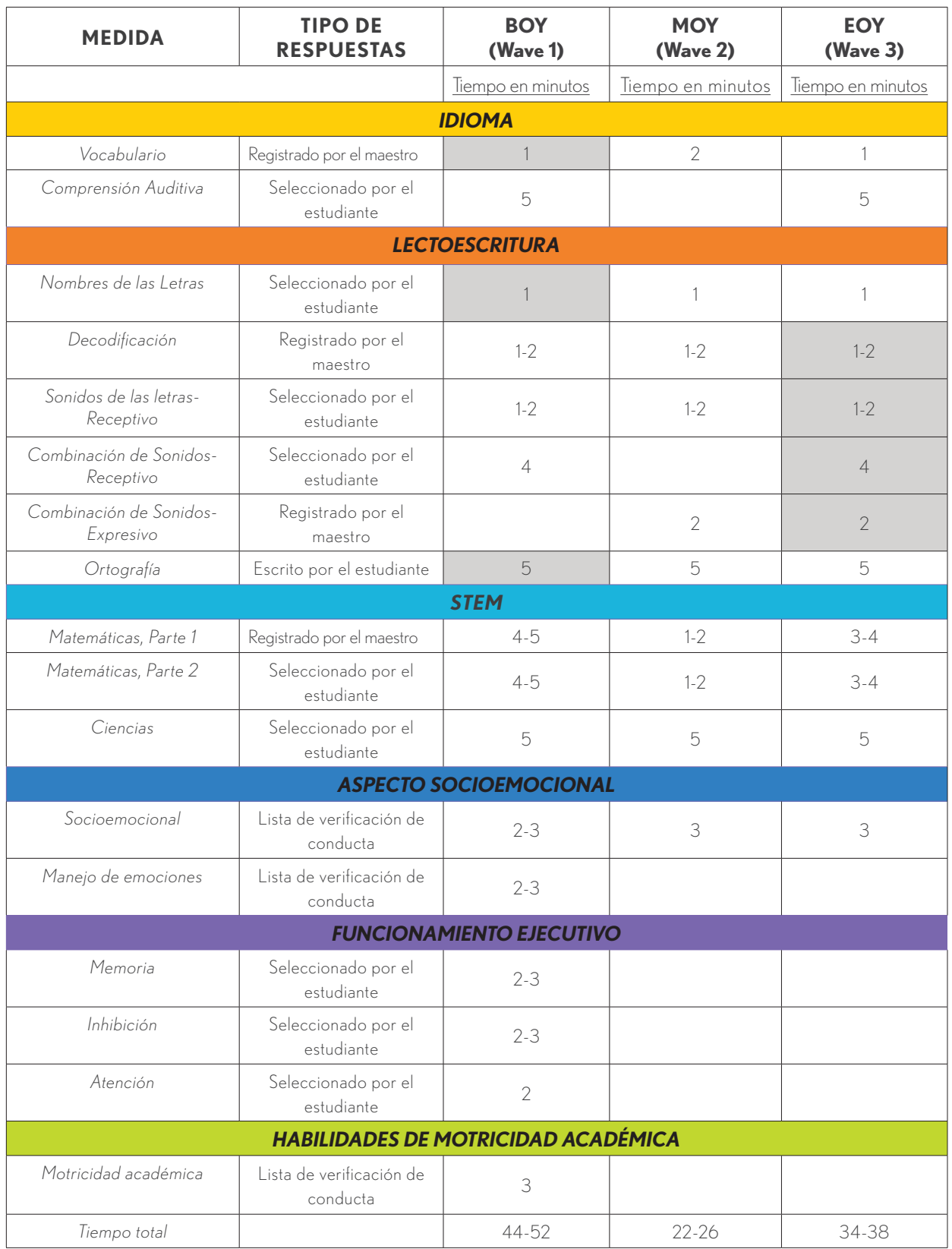

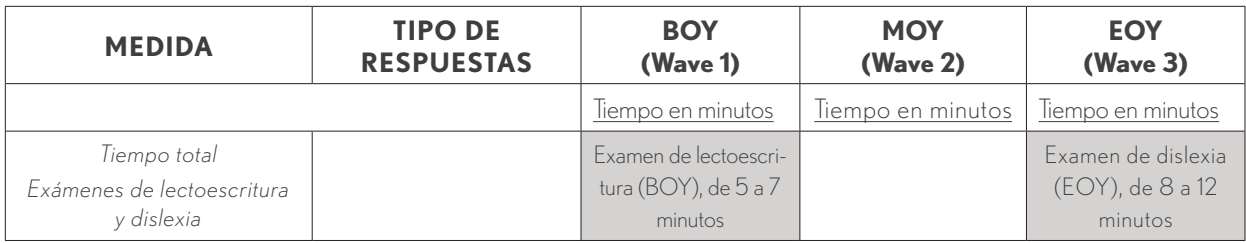

Puede que se agreguen medidas adicionales durante el año escolar.

### EXAMEN DE LECTOESCRITURA

Se encuentra disponible el examen de lectoescritura de TX-KEA que exige el estado para realizar una breve evaluación del lenguaje, la lectoescritura y la escritura emergente.

El examen de lectoescritura forma parte de las medidas de comienzo de año q ue se ofrecen en TX-KEA. El examen toma entre 5 y 7 minutos e incluye una combinación de administraciones individuales y en grupos pequeños. Ofrece exámenes para evaluar la lectoescritura emergente (nombres de las letras), la escritura emergente (ortografía) y el lenguaje (vocabulario).

El examen de lectoescritura de TX-KEA está compuesto por las submedidas de vocabulario, nombres de las letras y ortografía. A los estudiantes se les asignarán puntajes dentro de los puntos de referencia de "avanzando" (verde), "monitorear" (amarillo) o "ayuda" (rojo) para cada submedida. Estos puntajes ayudan a los distritos a planificar la enseñanza estudiantil. El puntaje compuesto producido se puede usar para identificar a los estudiantes que están en el punto de referencia de "ayuda" porque se encuentran en el percentil 25 inferior.

El puntaje de preparación para el kínder estatal está compuesto por las submedidas de vocabulario, nombres de las letras y ortografía. Los estudiantes deben alcanzar el punto de referencia de "avanzando" (verde) en las tres submedidas para cumplir con los criterios de preparación para el kínder determinados por TEA. Los distritos pueden usar los datos de las submedidas adicionales para realizar determinaciones individuales respecto de los estudiantes que posiblemente necesiten más ayuda.

Para obtener más información sobre la evaluación para prekínder a 2.º grado, visite la página web Enseñanza [basada en datos de TEA en la educación para la primera infancia](https://tea.texas.gov/academics/early-childhood-education/data-driven-instruction-in-early-childhood-education) o póngase en contacto a[l ecds@tea.texas.gov](https://nam04.safelinks.protection.outlook.com/?url=https%3A%2F%2Fapp.smartsheet.com%2Fb%2Fform%2F4d5f51a7bf624ae884e5f21c31fa5853&data=05%7C01%7CJennifer.M.Lindley%40uth.tmc.edu%7C7a73daded7ae4eeed8d808db9a91d931%7C7b326d2441ad4f57bc6089e4a6ac721b%7C0%7C0%7C638273723424237801%7CUnknown%7CTWFpbGZsb3d8eyJWIjoiMC4wLjAwMDAiLCJQIjoiV2luMzIiLCJBTiI6Ik1haWwiLCJXVCI6Mn0%3D%7C3000%7C%7C%7C&sdata=zAHXosijdhDgE44a1dppF1mMc75wEkRL%2FWugiuyyf58%3D&reserved=0).

### EXAMEN DE DISLEXIA

El examen de dislexia de TX-KEA de wave 3 (EOY) consta de Letter Sounds (receptive and expressive) y Blending Sounds (receptive and expressive) en inglés, y Sonidos de las Letras (receptivo), Combinación de Sonidos (receptivo y expresivo) y Decodificación en español.

CLI Engage calcula de forma automática cuando completa todas las medidas requeridas que están ordenadas

con el mismo color en wave 3 (EOY), como figura a continuación. Si el puntaje de un estudiante aparece en rojo, puede que haya dificultades en lectura que deba abordar.

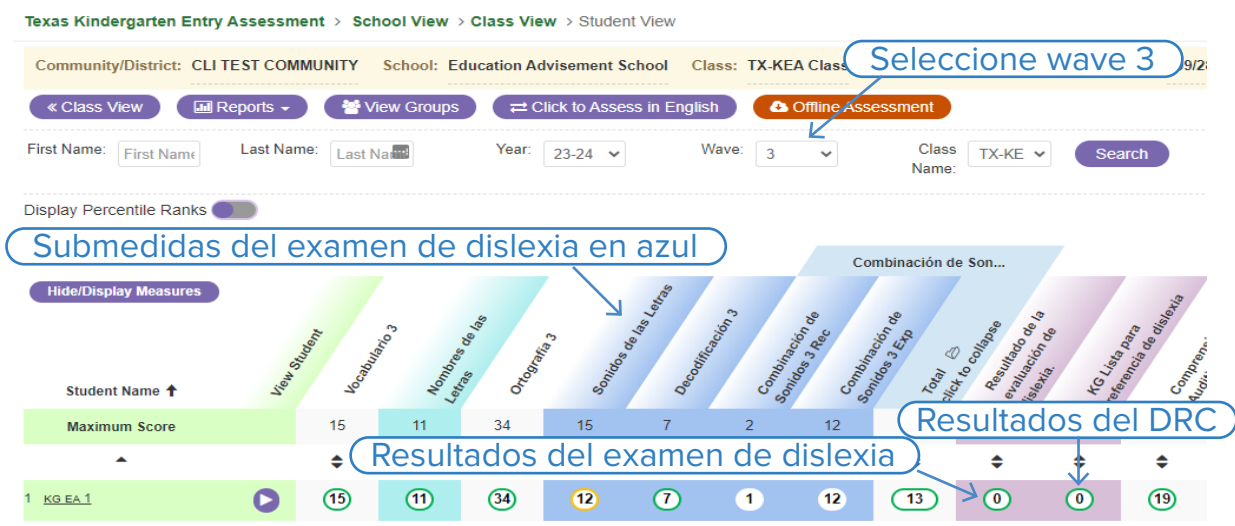

Con la Lista de verificación de derivación por dislexia (DRC), se evalúan las áreas que se consideran importantes para la lectura temprana (p. ej., habilidades basadas en el lenguaje, conocimientos de las letras y de los sonidos de las letras, conciencia fonológica, conciencia fonémica, decodificación y ortografía).

Recomendamos enfáticamente usar la DRC para incorporar las observaciones. La DRC tiene una escala de puntos calculada que indicará si hay posibilidades de que el estudiante esté en el rango de riesgo. Un puntaje de 24 o superior indica la posibilidad de evaluaciones adicionales. CLI Engage calcula de forma automática el puntaje y proporciona el puntaje total en rojo si el estudiante está en el rango de riesgo.

Descargue el [Manual de la DRC para kínder \(inglés y español\)](https://public.cliengage.org/training/support/how-to-guides/dyslexia-referral-checklist-manuals/) para usarlo con el examen de dislexia de TX-KEA e inicie sesión en CLI Engage para completar el examen de dislexia y la lista de verificación.

### DOMINIO DEL LENGUAJE

### Vocabulario (Vocabulary)

El vocabulario es una de las habilidades lingüísticas básicas que contribuye con el aprendizaje en todos los dominios de contenido. Conocer las habilidades del vocabulario de un estudiante ayuda a los maestros a ajustar su propio vocabulario durante la enseñanza a un nivel que se adapte a los estudiantes individuales. Esta submedida está disponible en inglés y en español.

#### CARACTERÍSTICAS DE ESTA SUBMEDIDA

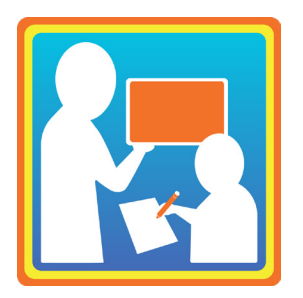

- No cronometrada
- Respuestas registradas por los maestros
- Tarea de nombrar imágenes

#### **INSTRUCCIONES**

Se proporcionarán las instrucciones en la pantalla después de que el maestro ingrese a la submedida.

- El estudiante no necesitará usar auriculares.
- Lea en silencio las instrucciones generales de administración que aparecen en negro en pantalla.
- Aparecerá una imagen para que el estudiante mire.
- La indicación que les dirá a los estudiantes aparece en la pantalla con una fuente de color. Lea toda la indicación.
- Después de que el estudiante proporciona una respuesta verbal que pueda calificarse, seleccione el botón púrpura si la. Use las [Pautas de calificación del vocabulario](https://public.cliengage.org/training/support/how-to-guides/texas-kindergarten-entry-assessment-scoring-guidelines/) para ver una lista de las respuestas correctas.
- La computadora asignará un puntaje a la respuesta.

#### INDICACIONES Y CONSULTAS PERMITIDAS EN LA SUBMEDIDA DE VOCABULARIO

En ocasiones, es posible que un estudiante proporcione una respuesta que requiera que el maestro le pregunte algo o le dé una indicación, en lugar de asignar de inmediato un puntaje a la respuesta. Se pueden usar cuatro consultas de seguimiento. Cada una de estas cuatro indicaciones solo se puede usar una vez por punto del examen. Si es necesario dar esa misma indicación por segunda vez sobre un determinado punto, entonces no se debe repetir la indicación y simplemente se debe marcar como incorrecta. Se puede usar más de un tipo de indicación en el mismo punto del examen si es absolutamente necesario, pero esto sería muy poco frecuente. Si la respuesta del estudiante a una indicación no requiere de una indicación adicional (como sería generalmente el caso), entonces marque la respuesta del estudiante como correcta o incorrecta usando la hoja de puntajes de vocabulario. No se deben usar indicaciones para darles a los estudiantes una segunda oportunidad de responder bien. Se puede asignar un puntaje de inmediato a las respuestas iniciales. Solo se deben usar las indicaciones en las siguientes circunstancias:

- si el estudiante responde en el idioma incorrecto:
	- − "What's the English word?" o "¿Cuál es la palabra en español?";
- si el estudiante nombra la parte incorrecta de una imagen:
	- − "What is this (señalar)?" o "¿Qué es esto (señalar)?";
- si la respuesta del estudiante refleja un nivel más alto de categorización (p. ej., el estudiante responde "animal" en vez de perro):
	- − "What kind?" o "¿Qué tipo?";
- si la respuesta del estudiante refleja un nivel más bajo de categorización (p. ej., el estudiante responde "golden retriever" en vez de perro):
	- − "Tell me another word" o "Dime otra palabra".

### Comprensión auditiva (Listening Comprehension)

La comprensión auditiva es una de las habilidades lingüísticas básicas que contribuye con el aprendizaje en todas las áreas de contenido. Con TX-KEA, se evalúa la capacidad del estudiante de comprender la información verbal y seguir las instrucciones. Conocer las habilidades lingüísticas receptivas del estudiante le permitirá adaptar la complejidad de su propio lenguaje durante la enseñanza. Esto les ayudará a los estudiantes a comprender lo que les está enseñando y le permitirá aplicar un andamiaje educativo para su desarrollo lingüístico. Esta submedida está disponible en inglés y en español.

#### CARACTERÍSTICAS DE ESTA SUBMEDIDA

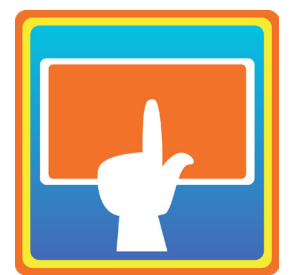

- No cronometrada
- Puntos de una sola opción y puntos de varias opciones

#### **INSTRUCCIONES**

Se proporcionarán las instrucciones en la pantalla después de que el maestro ingrese a la submedida.

- 1. El estudiante necesitará usar auriculares.
- 2. Lea en silencio las instrucciones de administración que aparecen en pantalla.
- 3. El estudiante escuchará por los auriculares lo que tiene que hacer.
- 4. En la pantalla aparecerán imágenes en gris mientras que la computadora da las instrucciones por audio.
- 5. Una vez que la computadora terminó de proporcionar las instrucciones por audio, las imágenes cambiarán y serán de colores, lo que le permite al estudiante seleccionar aquellas que mejor ilustren la oración que acaban de escuchar. Algunos puntos tienen una sola opción (una respuesta) y otras varias opciones (más de una respuesta).

Nota: Aunque este es un examen autoguiado, los maestros deben observar a los estudiantes mientras

avanzan para asegurarse de que estén esperando a que las imágenes cambien de gris a una escala de colores antes de elegir una respuesta.

#### INDICACIONES PERMITIDAS EN LA SUBMEDIDA DE COMPRENSIÓN AUDITIVA

- Si el estudiante no responde señalando una imagen en el término de 5 segundos:
	- − "Vamos, señala una imagen".
- Si un estudiante señala una imagen antes de que cambie de gris a una escala de colores:
	- − "Espera hasta que la computadora termine de hablar".
	- − "Espera hasta que todas las imágenes cambien a una escala de colores".

Si el estudiante no responde después de un largo tiempo, el punto se marcará como incorrecto y el programa pasará al siguiente punto del examen.

### DOMINIO DE LECTOESCRITURA

### Nombres de las letras (Letter Names)

Con la submedida de nombres de las letras, se evalúan los conocimientos de los estudiantes de los nombres asociados a varias letras del alfabeto. Los nombres de las letras constituyen un componente de los conocimientos de las letras, lo que es un excelente indicador de predicción de los logros en lectura. Este subconjunto está disponible en inglés y en español.

#### CARACTERÍSTICAS DE ESTA SUBMEDIDA

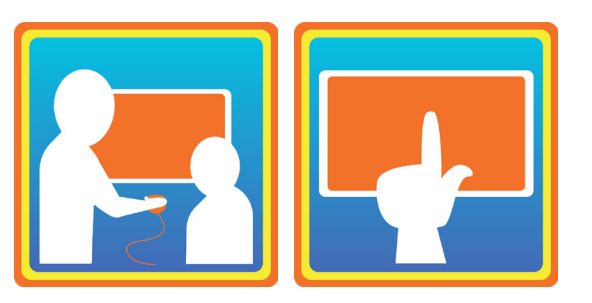

- No cronometrada
- Respuestas registradas por el maestro para la administración en inglés
- Respuestas seleccionadas por el estudiante para la administración en español

#### **INSTRUCCIONES**

Se proporcionarán las instrucciones en la pantalla después de que el maestro ingrese a la submedida.

Inglés:

- 1. El estudiante **no** necesitará usar auriculares.
- 2. Aparecerá una letra en la pantalla para que el estudiante mire.
- 3. La indicación que les dirá a los estudiantes aparece en la pantalla con una fuente de color. Lea toda la

indicación.

- 4. El estudiante responde verbalmente.
- 5. Asígnele un puntaje a la respuesta verbal del estudiante seleccionando el botón adecuado en pantalla. (Correcto = botón púrpura/Incorrecto = botón azul)

Español:

- 1. El estudiante necesitará usar auriculares.
- 2. En la pantalla aparecerán cuatro letras mientras que la computadora dice las instrucciones por audio.
- 3. El estudiante debe seleccionar la mejor respuesta.
- 4. La computadora asignará un puntaje a la respuesta.

#### INDICACIONES PERMITIDAS EN LA SUBMEDIDA DE NOMBRES DE LAS LETRAS

Nombres de las letras en español:

- Si el estudiante no responde señalando una letra en el término de 5 segundos:
	- − "Señala la letra".

Nombres de las letras en inglés:

En la submedida de nombres de las letras en inglés, proporciónele al estudiante 5 segundos para responder antes de darle una indicación: "Go ahead. Take a guess. What letter is this?" Durante el examen, al estudiante se le puede dar una indicación una sola vez. Si el estudiante no responde correctamente en el término de 10 segundos después de que se le proporcionó el enunciado de seguimiento, se marca el punto como incorrecto.

- Si el estudiante responde con el sonido de una letra en vez del nombre de la letra:
	- − "That's the sound this letter makes. Tell me the name of this letter."
- Si el estudiante responde con una palabra que empieza con la letra:
	- − "Tell me the name of this letter."
- Si el estudiante responde en el idioma incorrecto:
	- − "What's the English letter?"
- Si el estudiante responde con el nombre de la letra en español, p. ej., Beh en vez de Bee.
	- − "Tell me the English name."

### Decodificación (Decoding)

La submedida de decodificación mide la capacidad de leer palabras que no se dicen con mucha frecuencia deletreándola (decodificación) en vez de saber toda la palabra de memoria (memoria visual).

#### CARACTERÍSTICAS DE ESTA SUBMEDIDA

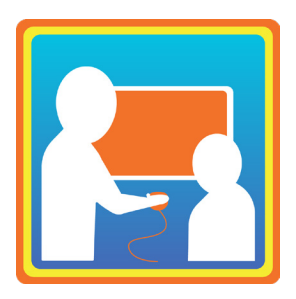

- No cronometrada
- Respuestas registradas por los maestros

#### **INSTRUCCIONES**

El maestro y el estudiante deben sentarse uno al lado del otro. El estudiante debe leer las palabras y el profesor calificará la respuesta como correcta o incorrecta.

Diga: **"Te voy a mostrar algunas palabras. Intenta leerlas en voz alta. Por ejemplo, lee esta palabra."**

El estudiante responde: "ola".

Después de la primera palabra, las instrucciones pueden reducirse a: **Lee la siguiente palabra.**

Si el estudiante deletrea las palabras, p. ej., /o/ ... /l/ ... /a/, diga: **Ahora junta los sonidos y lee la palabra de corrido.** Use esta indicación cada vez que sea necesario.

El estudiante debe leer cada palabra pronunciando correctamente cada consonante y vocal. Por ejemplo, la palabra uña debe pronunciarse con ñ, no con n, una.

Cada palabra debe leerse pronunciando con mayor intensidad la silaba acentuada. Por ejemplo, bebé, no bebe; tomate, no tómate o tomaté.

### Sonidos de las letras (Letter Sounds)

Hay dos submedidas de sonidos de las letras que evalúan los conocimientos de los estudiantes de los sonidos de las letras: Sonidos de las letras: receptivo, y Sonidos de las letras: expresivo. Para comprender mejor el desarrollo de la lectoescritura temprana de un estudiante para la planificación educativa, instamos a los maestros a evaluar tanto los nombres de las letras como los sonidos de las letras. El conocimiento de las letras en el ingreso al kínder es un sólido indicador de predicción de logros en el nivel de la lectoescritura. Esta submedida está disponible en inglés y en español.

#### CARACTERÍSTICAS DE ESTA SUBMEDIDA

Los maestros deben administrar las submedidas de los sonidos de las letras: receptivo y la de los sonidos de las

letras: expresivo para calcular el puntaje del estudiante en la submedida de sonidos de las letras. En la submedida de sonidos de las letras: receptivo, se proporciona el sonido de una letra y el estudiante determina la letra impresa correspondiente. En la submedida de sonidos de las letras: expresivo, aparece una letra en pantalla y el estudiante debe decir el sonido correspondiente.

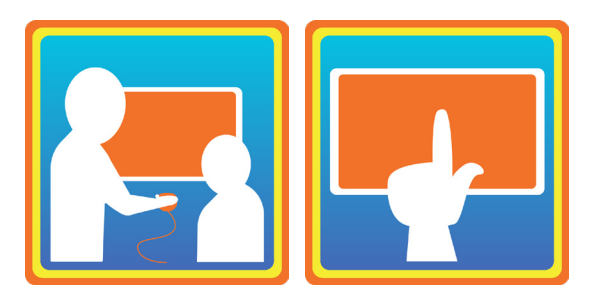

- La submedida de sonidos de las letras: receptivo incluye los puntos seleccionados por el estudiante.
- La submedida de sonidos de las letras: expresivo incluye los puntos registrados por el maestro.
- No cronometrada.
- Respuestas seleccionadas por el estudiante y respuestas registradas por los maestros.

#### INSTRUCCIONES DE LA SUBMEDIDA DE SONIDOS DE LAS LETRAS: RECEPTIVO (SELECCIÓN DEL ESTUDIANTE)

Se proporcionarán las instrucciones en la pantalla después de que el maestro ingrese a la submedida.

- 1. El estudiante necesitará usar auriculares.
- 2. Aparecen cuatro letras en la pantalla para que el estudiante mire.
- 3. La computadora proporciona instrucciones por audio sobre la letra que se debe señalar.
- 4. El estudiante selecciona una de las letras.
- La computadora le asigna un puntaje a la respuesta del estudiante.

#### INSTRUCCIONES DE LA SUBMEDIDA DE SONIDOS DE LAS LETRAS: EXPRESIVO (REGISTRO DEL MAESTRO)

Esta sección mide los conocimientos del estudiante de los sonidos de las letras. El maestro y el estudiante se deben sentar uno al lado del otro.

Diga: "Vamos a mirar algunas letras para ver si conoces el sonido que hacen. Está bien adivinar si no conoces el sonido. Algunas letras hacen un solo sonido y otras hacen más de un sonido. Intenta decirme al menos un sonido que hagan las letras. ¿Listo?"

Si el estudiante dice el nombre de las letras, puede decir: "Dime el sonido."

#### INDICACIONES PERMITIDAS DE LA SUBMEDIDA DE SONIDOS DE LAS LETRAS (SELECCIÓN DEL ESTUDIANTE)

- Si el estudiante no responde en el término de 10 segundos.
	- − Dígale que señale una letra. Si el estudiante no responde correctamente en el término de 10 segundos después de que se le proporcionó el enunciado de seguimiento correspondiente, se marca el punto como incorrecto. Solo use esta indicación una vez durante la submedida.
- Si el estudiante dice "No sé" o se encoge de hombros y no toca la pantalla:

- − Mientras mueve el dedo de forma circular justo arriba de la pantalla, el maestro dice: "That's OK. Just go ahead and point to one. Point to the letter that makes (sonido)" o "Está bien. Solamente señala una. Señala la letra que hace (sonido)".
- Si el estudiante responde tocando varias letras.
	- − El maestro dice: "Just point to one letter" o "Solo señala un letra". El maestro luego marca el punto como incorrecto seleccionando la letra incorrecta en pantalla. La computadora pasará automáticamente al siguiente punto.

### Combinación de sonidos (Blending Sounds)

Hay dos submedidas de combinación de sonidos que evalúan la conciencia fonológica de los estudiantes o la sensibilidad a la estructura del sonido del lenguaje oral, combinación: receptivo y combinación: expresivo. La conciencia fonológica es necesaria para aprender a leer y a escribir, y permite predecir los logros en lectoescritura. Esta submedida está disponible en inglés y en español.

#### CARACTERÍSTICAS DE ESTA SUBMEDIDA

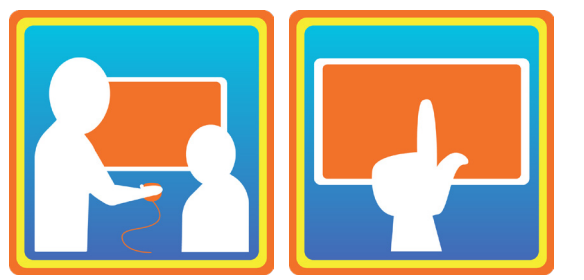

- La parte de combinación: receptivo incluye los puntos seleccionados por el estudiante.
- La parte de combinación: expresivo incluye los puntos registrados por el maestro.
- No cronometrada.

#### INSTRUCCIONES DE LA PARTE DE COMBINACIÓN: RECEPTIVO (SELECCIÓN DEL ESTUDIANTE)

Se proporcionarán las instrucciones en la pantalla después de que el maestro ingrese a la submedida.

- 1. El estudiante necesitará usar auriculares.
- 2. Aparecerán tres o cuatro imágenes en gris en la pantalla, una a la vez. La computadora etiqueta las imágenes conforme van apareciendo.
- 3. La computadora proporcionará una serie de sonidos y le pedirá al estudiante que señale la imagen de la palabra combinada.
- 4. Las imágenes en gris cambiarán a color para que el estudiante seleccione la que ilustre la palabra formada por la combinación de sonidos.
- 5. La computadora asignará un puntaje a la respuesta.

#### INSTRUCCIONES DE COMBINACIÓN: EXPRESIVO (REGISTRO DEL MAESTRO)

Se proporcionarán las instrucciones en la pantalla después de que el maestro ingrese a la submedida.

- 1. El estudiante necesitará usar auriculares. El estudiante no debería poder ver la pantalla.
- 2. El maestro dirá: "Vamos a escuchar algunos sonidos para ver si conoces la palabra que forman. Está bien adivinar si no conoces la palabra. ¿Listo?"
- 3. El estudiante escuchará las instrucciones: "Combina estos sonidos", y luego escuchará una palabra dividida en sus sonidos componentes. La palabra no se repetirá.
- 4. El estudiante le dirá la palabra completa al maestro.
- 5. El maestro asignará un puntaje dependiendo si el estudiante identificó correctamente la palabra o no.

#### INDICACIONES PERMITIDAS DE LA SUBMEDIDA DE COMBINACIÓN DE SONIDOS (SELECCIÓN DEL ESTUDIANTE)

- Si el estudiante no responde en el término de 10 segundos:
	- − Dígale que señale una imagen. Si el estudiante no responde correctamente en el término de 10 segundos, se marca el punto como incorrecto. Solo use esta indicación una vez durante la submedida.
- Si el estudiante responde señalando varias imágenes:
	- − El maestro dice: "Just point to one picture" o "Solo señala un dibujo."

El maestro luego marca el punto como incorrecto seleccionando una imagen incorrecta en la pantalla. La computadora pasará automáticamente al siguiente punto.

- Si el estudiante dice la palabra, pero no la señala:
	- − El maestro dice: "Go ahead and put your finger on" o "Pon tu dedo en \_\_\_\_".

#### INDICACIONES PERMITIDAS DE LA SUBMEDIDA DE COMBINACIÓN DE SONIDOS (REGISTRO DEL MAESTRO)

- Asegúrese de que el estudiante diga la palabra con fluidez.
- Si es necesario, dígale: "Ahora dila rápido".

# Ortografía (Spelling)

La submedida de ortografía evalúa las capacidades de ortografía tempranas de los estudiantes, lo que hace referencia a su habilidad para usar relaciones de símbolos y sonidos para escribir palabras. TX-KEA evalúa la ortografía porque se relaciona en gran medida con los logros de lectoescritura posteriores. Intentar pronunciar las palabras requiere que los estudiantes apliquen varias habilidades de lectoescritura simultáneamente, como conocimientos del alfabeto y conciencia fonológica. En cada wave de la submedida se incluyen diferentes puntos. Se pueden descargar todos los materiales de la página [Pautas de calificación de TX-KEA.](https://public.cliengage.org/training/support/how-to-guides/texas-kindergarten-entry-assessment-scoring-guidelines/)

#### CARACTERÍSTICAS DE ESTA SUBMEDIDA

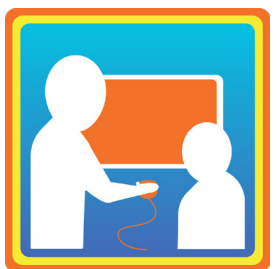

- Aproximadamente entre 7 y 10 minutos de duración
- No cronometrada
- Respuestas escritas por el estudiante
- Se puede administrar de forma individual o en grupos pequeños (de aproximadamente cinco estudiantes)

Para esta submedida, se deben descargar los siguientes materiales de Pautas de calificación de TX-KEA:

- video de demostración del maestro, en el que el docente muestra cómo se pronuncia una palabra de ejemplo. Se encuentra disponible en la página de instrucciones después del inicio de la submedida de ortografía de cualquiera de los estudiantes;
	- − Nota: Alternativamente, se pueden usar las tarjetas de ejemplos de ortografía para ayudar al maestro a mostrar cómo se realiza la tarea si no hay tecnología disponible. Se recomienda enfáticamente el uso de video.
- formulario del estudiante: imprima uno para cada estudiante;
- guion del maestro con tarjetas de imágenes: imprimir de los dos lados;
- pautas de calificación;
- aproximaciones de letras.

#### **INSTRUCCIONES**

Use el guion del maestro para proporcionar las instrucciones de administración. Se puede descargar el guion del maestro de [Pautas de calificación de TX-KEA](https://public.cliengage.org/training/support/how-to-guides/texas-kindergarten-entry-assessment-scoring-guidelines/) en [CLI Engage.](https://public.cliengage.org)

#### INDICACIONES PERMITIDAS PARA LA ORTOGRAFÍA

#### **Inglés:**

- Si el estudiante no baja el lápiz, pero parece haber terminado con la tarea de ortografía de palabras o ha hecho una pausa de 10 a 15 segundos, entonces diga: "Are you done with that word?" Deje que el estudiante responda. Si dice que no, entonces proporciónele de 10 a 15 segundos más antes de detenerlos: "Let's go on to the next word."
- Si el estudiante no comprende o dice "I don't know" (No sé), diga: "That's okay. Just write what you can and put the pencil down when you're done."
- Si el estudiante está haciendo garabatos, pero se mantiene dentro de la línea, entonces permítale "hacer garabatos o escribir" durante 10 a 15 segundos y, luego, deténgalo: "Okay that's all the time we have for that word so put your pencil down."
- Si el estudiante parece comprender que tiene que escribir en la línea, no es necesario que le recuerde hacerlo después del punto 1, pero si está escribiendo fuera de esta, diga: "Remember to write on the line."

#### **Español:**

- Si el alumno no ha bajado su lápiz, pero parece haber terminado de escribir o ha pasado por aproximadamente 10-15 segundos, diga: "¿Terminaste con esa palabra?" Permita que el alumno responda. Si responde que no, entonces permítale continuar por aproximadamente 10 a 15 segundos más antes de dar por terminado el punto, diciendo: "Continuemos con la próxima palabra."
- Si el alumno no entiende o dice "Yo no sé" diga: "Está bien. Escribe lo que puedas y descansa el lápiz sobre la mesa cuando hayas terminado."
- Si el estudiante produce garabatos pero se queda dentro sobre la linea, permitale seguir escribiendo por 10-15 segundos. Luego dentengalo y diga: "Muy bien. Ese es todo el tiempo que tenemos para esa palabra. Puedes bajar tu lápiz."
- Si el alumno parece entender como escribir sobre la linea, no tiene que hacerle recordatorios despues de la primera palabra, pero si no esta escribiendo sobre la línea repita: "Recuerda escribir sobre la linea."

### DOMINIO DE STEM

### Matemáticas (Mathematics)

A los estudiantes que desarrollan bases sólidas en matemáticas en la primera infancia les va mejor en matemáticas durante la primaria. El aprendizaje formal e informal de matemáticas ayuda a desarrollar la capacidad de los estudiantes de resolver problemas y usar las matemáticas en entornos académicos y cotidianos. Por lo tanto, la submedida de matemáticas se centra en las habilidades matemáticas relacionadas con los números y el conteo, las operaciones, los patrones y las matemáticas en el mundo real.

#### CARACTERÍSTICAS DE ESTA SUBMEDIDA

La submedida de matemáticas está dividida en dos partes. Los maestros deben completar las partes 1 y 2 de matemáticas para calcular el puntaje del estudiante en la submedida de matemáticas.

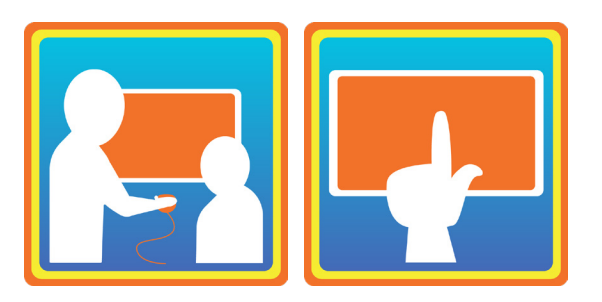

- La parte 1 de matemáticas incluye los puntos registrados por el maestro.
- La parte 2 de matemáticas incluye los puntos registrados por el estudiante.
- No cronometrada.
- Respuestas registradas por el maestro y seleccionadas por el estudiante.

#### INSTRUCCIONES (REGISTRO DEL MAESTRO Y SELECCIÓN DEL ESTUDIANTE)

Se proporcionarán las instrucciones en la pantalla después de que el maestro ingrese a la submedida.

- 1. El estudiante necesitará usar auriculares.
- 2. Lea en silencio las instrucciones de administración que aparecen en pantalla.
- 3. El estudiante escuchará por los auriculares lo que tiene que hacer.
- 4. Para la **parte 1 de matemáticas** (puntos registrados por el maestro), califique la respuesta verbal del estudiante seleccionando una opción en pantalla.
- Seleccione las indicaciones que usó. Consulte Indicaciones permitidas para obtener más información.
- 5. Para la **parte 2 de matemáticas** (puntos seleccionados por el estudiante), el estudiante selecciona la mejor respuesta y la computadora le asigna un puntaje.

#### INDICACIONES PERMITIDAS EN LA SUBMEDIDA DE MATEMÁTICAS

Puede haber ocasiones en que el estudiante da una respuesta que requiere del seguimiento del maestro.

Proporciónele al estudiante 10 segundos para responder antes de dar una indicación. Se le pueden dar indicaciones al estudiante una sola vez. Si el estudiante no responde correctamente en el término de 10 segundos después de que se le proporcionó el enunciado de seguimiento correspondiente una sola vez, se marca el punto como incorrecto.

- Si el estudiante no comienza a contar en el punto de conteo en voz alta, diga: "1, 2, 3".
- Si el estudiante cuenta los puntos sin indicar el valor cardinal, diga: "How many are there?" (¿Cuántos hay?).

#### INSTRUCCIONES ESPECIALES DE CALIFICACIÓN DE LA SUBMEDIDA DE MATEMÁTICAS

La respuesta definitiva del estudiante al valor cardinal es siempre la respuesta que calificará. No se tiene en cuenta el conteo de los objetos por parte del estudiante en la calificación.

Respuestas correctas:

- El estudiante cuenta correctamente los puntos y menciona correctamente el valor cardinal.
	- − Ejemplo: Al estudiante se le muestran cinco objetos y cuenta en voz alta: "1, 2, 5, 6, 3". El maestro evaluará la cardinalidad preguntando: "How many are there?" (¿Cuántos hay?). Si el estudiante dice "5", se registra como una respuesta correcta.
- El estudiante cuenta incorrectamente los puntos y menciona correctamente el valor cardinal.
	- − Ejemplo: Al estudiante se le muestran cinco objetos y cuenta en voz alta: "1, 2, 5, 6, 3". El maestro evaluará la cardinalidad preguntando: "How many are there?" (¿Cuántos hay?). Si el estudiante dice "5", se registra como una respuesta correcta porque proporcionó el valor cardinal correcto.

Respuestas incorrectas:

- El estudiante no responde o dice: "I don't know" (No sé).
- El estudiante dice cualquier número, excepto el valor cardinal correcto.
- El estudiante cuenta correctamente los puntos y menciona un valor cardinal incorrecto.
	- − Ejemplo: Al estudiante se le muestran cinco objetos y cuenta en voz alta: "1, 2, 3, 4, 5". El maestro evaluará la cardinalidad preguntando: "How many are there?" (¿Cuántos hay?). Si el estudiante dice "6" o cualquier otro número que no sea el "5", registre esta como una respuesta incorrecta.

### Ciencias (Science & Engineering)

La submedida de ciencias e ingeniería evalúa los conocimientos de las ciencias física, de la vida, de la tierra y del espacio, además de las aplicaciones de ingeniería de la ciencia. Enseñar ciencias e ingeniería aprovecha las curiosidades naturales de los estudiantes sobre el mundo y los ayuda con el razonamiento predictivo, el razonamiento causal y la reflexión sobre sistemas y modelos. Esta submedida está disponible en inglés y en español.

#### CARACTERÍSTICAS DE ESTA SUBMEDIDA

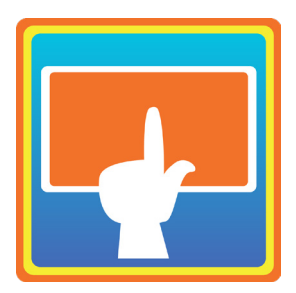

- No cronometrada
- Respuestas seleccionadas por el estudiantes

#### **INSTRUCCIONES**

Se proporcionarán las instrucciones en la pantalla después de que el maestro ingrese a la submedida.

- 1. El estudiante necesitará usar auriculares.
- 2. El estudiante escuchará por los auriculares lo que tiene que hacer.
- 3. En la pantalla aparecerán imágenes mientras la computadora dice las indicaciones verbales.
- 4. El estudiante elegirá la imagen que mejor responda a la pregunta.
- 5. La computadora le asignará un puntaje a la respuesta del estudiante.

#### INDICACIONES PERMITIDAS EN LA SUBMEDIDA DE CIENCIAS E INGENIERÍA

Proporciónele al estudiante 10 segundos para responder antes de dar una indicación. Se le pueden dar indicaciones al estudiante una sola vez para cada punto. Si el estudiante no responde correctamente en el término de 10 segundos después de una indicación, se marca el punto como incorrecto.

### DOMINIO DE HABILIDADES SOCIOEMOCIONALES

## Competencias socioemocionales (Social and Emotional Competence)

La submedida de competencias socioemocionales se centra en las habilidades socioemocionales de los estudiantes en el salón de clases. La submedida evalúa las habilidades prosociales de los estudiantes, los enfoques hacia el aprendizaje y la comprensión de las emociones.

#### CARACTERÍSTICAS DE ESTA SUBMEDIDA

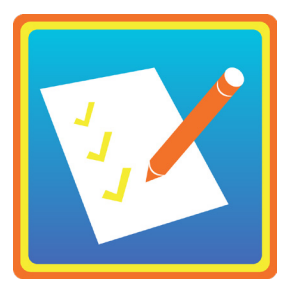

- No cronometrada
- Lista de verificación

#### **INSTRUCCIONES**

Se proporcionarán las instrucciones en la pantalla después de que el maestro ingrese a la submedida.

- 1. Observe al estudiante interactuar con otros estudiantes y maestros.
- 2. Seleccione una calificación para cada punto en función de la conducta promedio observada del estudiante.
- 3. La computadora calculará el puntaje del estudiante.

#### INDICACIONES PERMITIDAS EN LA SUBMEDIDA DE COMPETENCIAS SOCIOEMOCIONALES

Ninguna.

#### CALIFICACIÓN DE LAS COMPETENCIAS SOCIOEMOCIONALES

Use las [Pautas de calificación de las competencias socioemocionales](https://public.cliengage.org/wp-content/uploads/sites/10/2023/08/SocialEmotional-Scoring-Examples.pdf), disponibles en CLI Engage, para calificar esta submedida. Ingrese los puntajes de la submedida de TX-KEA en [CLI Engage.](https://public.cliengage.org/)

#### INSTRUCCIONES ESPECIALES DE CALIFICACIÓN DE LA SUBMEDIDA DE COMPETENCIAS SOCIOEMOCIONALES

Se evalúa a los estudiantes usando una lista de verificación que se completa luego de observarlos interactuar con los demás. Los maestros registrarán si la conducta del estudiante se produce en pocas ocasiones, a veces o constantemente.

Recomendamos que complete la lista de verificación después de que los estudiantes se hayan adaptado al kínder y luego de que los haya observado lo suficiente interactuando entre sí y con los maestros para determinar mejor sus competencias socioemocionales.

- En "Rara vez" significa que posiblemente el maestro haya observado al estudiante tener la conducta solo unas pocas veces.
- "Ocasionalmente" significa que el maestro ha observado que el estudiante ha tenido esa conducta en ocasiones desde el comienzo del año escolar (más de unas pocas veces, pero no con regularidad).
- "Consistentemente" significa que el maestro ha observado que el estudiante tiene esa conducta con frecuencia.

#### EJEMPLOS DE CONDUCTAS PARA LOS PUNTOS DE LA SUBMEDIDA DE COMPETENCIAS SOCIOEMOCIONALES

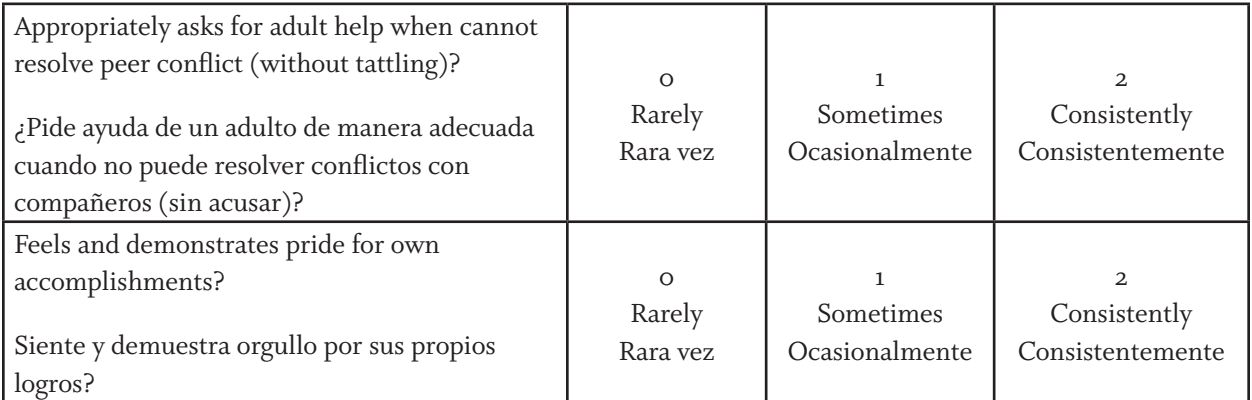

# Manejo de emociones (Emotion Management)

La submedida de manejo de emociones se centra en la capacidad de los estudiantes para gestionar sus emociones y responder adecuadamente a una experiencia emocional. Se evalúa su capacidad para adaptarse a las exigencias del salón de clases y el entorno escolar. Esta submedida está disponible en inglés y en español.

#### CARACTERÍSTICAS DE ESTA SUBMEDIDA

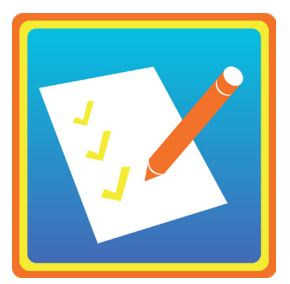

- No cronometrada
- Lista de verificación

#### **INSTRUCCIONES**

Se proporcionarán las instrucciones en la pantalla después de que el maestro ingrese a la submedida

- 1. Observe al estudiante interactuar con otros estudiantes y maestros.
- 2. Seleccione una calificación para cada punto en función de la conducta promedio observada del estudiante.
- 3. La computadora calculará el puntaje del estudiante.

#### INDICACIONES PERMITIDAS EN LA SUBMEDIDA DE GESTIÓN DE LAS EMOCIONES

Ninguna.

#### INSTRUCCIONES ESPECIALES DE CALIFICACIÓN DE LA SUBMEDIDA DE GESTIÓN DE LAS EMOCIONES

Se evalúa a los estudiantes usando una lista de verificación que se completa luego de observarlos interactuar con los demás. Los maestros registrarán si la conducta del estudiante se producerara vez, ocasionalmente, o conistentemente.

Recomendamos que complete la lista de verificación después de que los estudiantes se hayan adaptado al kínder y luego de que los haya observado lo suficiente interactuando entre sí y con los maestros para determinar mejor sus competencias de gestión de las emociones.

- En "Rara vez" significa que posiblemente el maestro haya observado al estudiante tener la conducta unas pocas veces.
- "Ocasionalmente" significa que el maestro ha observado que el estudiante ha tenido esa conducta a veces desde el comienzo del año escolar.
- "Consistentemente" significa que el maestro ha observado que el estudiante tiene esa conducta con frecuencia.

### DOMINIO DE FUNCIONAMIENTO EJECUTIVO

El dominio de funcionamiento ejecutivo aborda las habilidades cognitivas usadas por los estudiantes para planificar, resolver problemas y seguir las reglas del salón de clases. No centramos en tres habilidades de funcionamiento ejecutivo: inhibición, memoria y atención. Estas habilidades ayudan a los estudiantes a gestionar su propio aprendizaje y conducta en el salón de clases.

# Memoria (Working Memory)

Se evalúa la capacidad de los estudiantes de retener en su memoria de uno a tres fragmentos de información en un entorno cada vez más complejo. En esta submedida, los estudiantes deben recordar dónde están estacionados los vehículos en el garaje. La cantidad de vehículos y de lugares para estacionar aumenta a medida que el estudiante avanza. Esta submedida está disponible en inglés y en español.

#### CARACTERÍSTICAS DE ESTA SUBMEDIDA

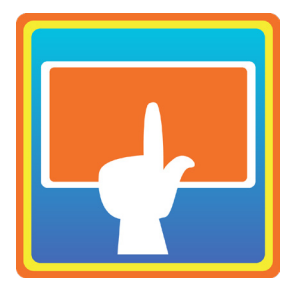

- No cronometrada
- Respuestas seleccionadas por el estudiante

#### **INSTRUCCIONES**

Se proporcionarán las instrucciones en la pantalla después de que el maestro ingrese a la submedida.

- 1. El estudiante necesitará usar auriculares.
- 2. El estudiante escuchará por los auriculares lo que tiene que hacer.
- 3. En la pantalla aparecerán imágenes mientras la computadora dice las indicaciones verbales.
- 4. Los estudiantes recordarán y seleccionarán el lugar donde un vehículo estaba estacionado antes.
- 5. La computadora le asignará un puntaje a la respuesta del estudiante.

#### INDICACIONES PERMITIDAS EN LA SUBMEDIDA DE MEMORIA

Proporciónele al estudiante 10 segundos para responder antes de dar una indicación. Se le pueden dar indicaciones al estudiante una sola vez. Si el estudiante no responde correctamente en el término de 10 segundos después de que se le proporcionó el enunciado de seguimiento correspondiente una sola vez, se marca el punto como incorrecto.

# Inhibición (Inhibition)

A los estudiantes se les solicita que respondan con precisión a un determinado estímulo (p. ej., mariposa), y retengan, o inhiban, una respuesta a un estímulo diferente (p. ej., abeja). Esta tarea implica que los estudiantes atrapen mariposas en una red, pero que NO atrapen abejas durante un tiempo determinado. Se les advierte que las mariposas son rápidas y que los estudiantes también deben serlo. Los puntajes reflejan la capacidad del estudiante de responder con precisión mientras inhiben una respuesta. Esta submedida está disponible en inglés y en español.

#### CARACTERÍSTICAS DE ESTA SUBMEDIDA

- 
- Cronometrado
- Respuestas seleccionadas por el estudiante

#### **INSTRUCCIONES**

Se proporcionarán las instrucciones en la pantalla después de que el maestro ingrese a la submedida.

- 1. El estudiante necesitará usar auriculares.
- 2. El estudiante escuchará por los auriculares lo que tiene que hacer.
- 3. En la pantalla aparecerán imágenes mientras la computadora dice las indicaciones verbales.
- 4. El estudiante intentará "atrapar" solamente las mariposas tocando la pantalla o haciendo clic con el mouse en la imagen cuando aparezca una mariposa en pantalla.
- 5. La computadora le asignará un puntaje a la respuesta del estudiante.

#### INDICACIONES PERMITIDAS EN LA SUBMEDIDA DE INHIBICIÓN

Proporciónele al estudiante 10 segundos para responder antes de dar una indicación. Se le pueden dar indicaciones al estudiante una sola vez. Si el estudiante no responde correctamente en el término de 10 segundos después de que se le proporcionó el enunciado de seguimiento correspondiente una sola vez, se marca el punto como incorrecto.

# Atención (Attention)

Se evalúa la capacidad de los estudiantes para centrar su atención, mantenerse enfocados en la tarea y centrarse de manera rápida y precisa en las características relevantes de la tarea. Se les proporcionan dos minutos para realizar tantas uniones correctas sean posibles entre el objeto de destino, una flor, y cinco opciones de respuesta, otras flores. Esta submedida está disponible en inglés y en español.

#### CARACTERÍSTICAS DE ESTA SUBMEDIDA

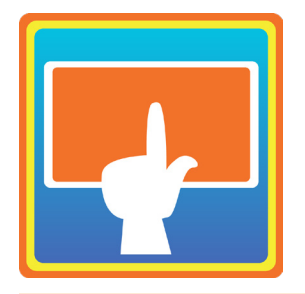

- Cronometrado
- Respuestas seleccionadas por el estudiante

#### **INSTRUCCIONES**

Se proporcionarán las instrucciones en la pantalla después de que el maestro ingrese a la submedida.

- 1. El estudiante necesitará usar auriculares.
- 2. El estudiante escuchará por los auriculares lo que tiene que hacer.
- 3. En la pantalla aparecerán imágenes mientras la computadora dice las indicaciones verbales.
- 4. El estudiante intentará unir la flor de la fila de arriba con una flor de la fila de abajo a partir de cinco opciones de respuesta tocando la pantalla o haciendo clic con el mouse en una flor en la fila inferior.
- 5. La computadora le asignará un puntaje a la respuesta del estudiante.

#### INDICACIONES PERMITIDAS EN LA SUBMEDIDA DE ATENCIÓN

Proporciónele al estudiante 10 segundos para responder antes de dar una indicación. Se le pueden dar indicaciones al estudiante una sola vez. Si el estudiante no responde correctamente en el término de 10 segundos después de que se le proporcionó el enunciado de seguimiento correspondiente una sola vez, se marca el punto como incorrecto.

### DOMINIO DE HABILIDADES DE MOTRICIDAD ACADÉMICA

# Motricidad académica (Academic Motor Skills)

En la submedida de habilidades de motricidad académica se incluyen puntos que permiten evaluar muchas de las habilidades de motricidad requeridas para realizar correctamente las actividades de la escuela. Es importante comprender las habilidades de motricidad de los estudiantes porque son la base sobre la cual aprenden los estudiantes. De hecho, las habilidades de motricidad son subyacentes a los aspectos de desarrollo cognitivo y social. Esta submedida está disponible en inglés y en español.

#### CARACTERÍSTICAS DE ESTA SUBMEDIDA

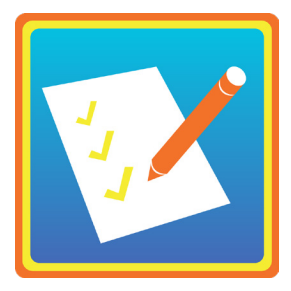

- No cronometrada
- Lista de verificación

#### **INSTRUCCIONES**

Se proporcionarán las instrucciones en la pantalla después de que el maestro ingrese a la submedida.

- 1. Observe las conductas de motricidad de los estudiantes en el salón de clases y en el patio de juego.
- 2. Seleccione una calificación para cada punto en función de la conducta promedio observada del estudiante.
- 3. La computadora calculará el puntaje del estudiante.

#### CALIFICACIÓN DE LAS HABILIDADES DE MOTRICIDAD ACADÉMICA

Use las [Pautas de calificación de las habilidades de motricidad académica](https://public.cliengage.org/wp-content/uploads/sites/10/2017/08/AcademicMotor-Scoring-Examples.pdf) en CLI Engage para calificar esta submedida. Ingrese los puntajes en la submedida de TX-KEA en CLI Engag[e.](https://public.cliengage.org)

#### INSTRUCCIONES ESPECIALES DE CALIFICACIÓN DE LA SUBMEDIDA DE MOTRICIDAD ACADÉMICA

Se evalúa a los estudiantes usando una lista de verificación que se completa luego de observar sus conductas en cuanto a la motricidad. Los maestros indicarán si la conducta del estudiante es típica para su edad, si presenta retrasos o si el maestro no ha observado la conducta. Si bien se reconoce que los datos de

cuestionarios introducen algo de ambigüedad (es decir, garantizar que las calificaciones de los maestros sean coherentes entre los estudiantes, las escuelas y los distritos escolares), estos tipos de escalas pueden ser medios eficaces para recopilar los datos de grandes grupos de estudiantes.

Le recomendamos que complete la lista de verificación después de que los estudiantes se hayan adaptado al kínder y que usted haya observado lo suficiente las conductas de motricidad de los estudiantes.

**"No observado"** significa que el maestro aún no ha observado al estudiante mostrar la conducta.

• Debido a que TX-KEA se diseñó para que los maestros de kínder la usen aproximadamente un mes después del ingreso escolar, no prevemos la necesidad de que los maestros usen el elemento "No observado" habitualmente. Por ejemplo, para cuando se administre TX-KEA, prevemos que los maestros ya habrán pasado tiempo con todos los estudiantes de su salón de clases en actividades de grupos pequeños para observar varios puntos (p. ej., el agarre del lápiz con tres dedos, la escritura del nombre y la capacidad para dibujar formas reconocibles). Como mínimo, se puede observar la capacidad del niño de usar correctamente las herramientas de escritura mientras realiza la submedida de ortografía. Además, los maestros pueden solicitarles con facilidad a los estudiantes que completen muchas de estas actividades (p. ej., capacidad para usar las tijeras, actividades de clasificación, habilidad para trazar las letras, etc.) si no se han observado estas habilidades en un entorno natural.

**"Con retraso"** significa que el desarrollo de las habilidades de motricidad del estudiante se encuentra por debajo del de sus compañeros.

• "Con retraso" se debe usar cuando las habilidades del estudiante se encuentran claramente fuera de la norma. La calificación "Con retraso" debe utilizarse en los casos en los que el estudiante se encuentra claramente fuera de la norma para el kínder (p. ej., el 10 % de estudiantes de kínder en el rango inferior). En términos del agarre del lápiz con tres dedos, el estudiante que reciba un puntaje "Con retraso" será aquel que no puede mantener un agarre de tipo trípode incluso luego de recibir ayuda. En términos del dibujo de formas reconocibles, un estudiante que obtenga un puntaje "Con retraso" tendrá dificultades para dibujar cualquiera de las formas reconocibles.

**"Típico para la edad"** significa que las habilidades de motricidad del estudiante son apropiadas para el nivel de desarrollo.

• Se debe usar el puntaje "Típico para la edad" para calificar a los estudiantes que pueden realizar las actividades sugeridas en la categoría de habilidades de motricidad académica de manera similar a la mayoría de los estudiantes en edad de kínder. En lo relativo a los ejemplos incluidos en el cuestionario, NO es necesario que los estudiantes completen todos. Por ejemplo, en uno de los puntos se evalúa la capacidad del estudiante para dibujar formas reconocibles. Los ejemplos incluidos en este punto son la capacidad para dibujar círculos, cuadrados, rostros sonrientes o figuras con trazos sencillos. Para recibir un puntaje de "Típico para la edad", el estudiante debe ser capaz de dibujar con éxito algunas de las formas o figuras sugeridas, aunque no todas.

# Idioma de administración

Se han evaluado las versiones en inglés y en español de TX-KEA para garantizar su confiabilidad y validez con las poblaciones de estudiantes hispanohablantes y angloparlantes.

#### SELECCIÓN DEL IDIOMA DE ADMINISTRACIÓN

La decisión de evaluar a los estudiantes de inglés hispanohablantes en español, o en ambos idiomas, debe basarse en las recomendaciones del Comité de Evaluación de la Competencia Lingüística (LPAC) del campus. Los miembros del personal del programa deben tomar las decisiones sobre el idioma de la evaluación de angloparlantes nativos que participan en programas de inmersión de los idiomas inglés y español.

#### MEDICIÓN DEL DOMINIO DEL IDIOMA

TX-KEA no se ha validado para usarse como medida del dominio del idioma en ninguno de los dos idiomas.

#### USO DE TX-KEA EN INGLÉS O EN ESPAÑOL COMO GUÍA EDUCATIVA

Cuando use los resultados de TX-KEA como guía educativa, debe evaluar a los estudiantes en el idioma de enseñanza para determinar los niveles y objetivos actuales. También puede optar por la evaluación en el otro idioma si puede usar las habilidades del estudiante en ese idioma.

#### EVALUACIÓN EN AMBOS IDIOMAS

TX-KEA le da la flexibilidad de evaluar a los estudiantes en uno o ambos idiomas. En las submedidas individuales, se puede evaluar a los estudiantes en inglés y en español.

Para la planificación educativa, el maestro posiblemente quiera obtener más información sobre el desempeño del estudiante en español, incluso si este recibe todas las clases en inglés. Por ejemplo:

- Puede resultar útil saber si el estudiante tiene habilidades de conciencia fonológica bien desarrolladas en español en relación con su edad. Esta información puede indicar que el estudiante ha desarrollado habilidades para el desarrollo de la conciencia fonológica en inglés.
- De otro modo, puede ser útil saber si un estudiante tiene habilidades limitadas de conciencia fonológica en español, ya que esto podría indicar la necesidad de educación adicional en inglés o en español para respaldar el crecimiento óptimo de la conciencia fonológica. Al evaluar al estudiante en ambos idiomas, el maestro puede planificar mejor las clases para ampliar los puntos fuertes y abordar los puntos débiles.

#### EVALUACIÓN EN EL IDIOMA QUE MEJOR DOMINA

Puede haber casos en los que le resulte útil administrar submedidas específicas en el idioma que el estudiante domina mejor.

• Ejemplo 1: el estudiante A es hispanohablante nativo. Su desempeño en las submedidas del lenguaje en inglés es muy bajo. Al maestro podría resultarle útil administrar la misma submedida en español

para reunir información adicional sobre sus puntos fuertes y necesidades.

• Ejemplo 2: el estudiante B es también un hispanohablante nativo. Su desempeño en la submedida de autorregulación en inglés es muy bajo. El maestro puede optar por evaluar la autorregulación en español para asegurarse de que el bajo dominio del inglés no se confunda con una mala autorregulación.

#### ADAPTACIONES LINGÜÍSTICAS

Las adaptaciones lingüísticas son las que reducen las exigencias de dominio del inglés del examen sin modificar el constructo que se quiere medir en este.

- Las adaptaciones de tiempo se incorporan en TX-KEA debido a que las submedidas de lenguaje, lectoescritura y cognición de esta evaluación no son cronometradas.
- Se les puede proporcionar una traducción oral de las instrucciones de los exámenes de TX-KEA en inglés a los estudiantes de inglés que no hablan español. La persona que realice la traducción debe hablar de manera fluida el idioma del estudiante.
- La traducción de los puntos del examen y el uso de diccionarios no son adaptaciones lingüísticas apropiadas en TX-KEA.

### Evaluación de estudiantes con discapacidades

Se usaron varias fuentes para determinar las mejores recomendaciones a fin de adaptar TX-KEA para usarla con estudiantes con discapacidades. Por lo tanto, se recurrió a las recomendaciones de adaptaciones publicadas por la Agencia de Educación de Texas y las fuentes federales que proporcionan consideraciones y adaptaciones para los estudiantes con discapacidades. Se recopilaron los comentarios de docentes de educación especial, profesionales de diagnóstico y otros profesionales del distrito, como los terapeutas del habla, ocupacionales y físicos. Sobre la base de las opiniones de estos profesionales, se intentó crear un sistema de evaluación que pudiera utilizarse con una variedad de estudiantes con distintas discapacidades.

Cuando determine si TX-KEA es adecuada o no para los estudiantes con discapacidades, tenga en cuenta los siguientes factores:

- TX-KEA NO se diseñó y NO debería usarse para identificar si un estudiante tiene una discapacidad.
- TX-KEA no fue estandarizada para estudiantes con discapacidades. Esto significa que no contamos con información normativa sobre cómo los estudiantes con una discapacidad en particular se desempeñarían en estas medidas y que se pudiera usar para realizar una comparación al momento de evaluar el desempeño de un niño con discapacidad.

#### ¿DEBERÍA USAR TX-KEA EN UN ESTUDIANTE CON UNA DISCAPACIDAD?

• Los estudiantes con discapacidades tienen una amplia variedad de habilidades y muchos estudiantes con discapacidades leves, como retrasos en el lenguaje, pueden completar con facilidad muchas de las submedidas de TX-KEA con adaptaciones mínimas o ninguna en absoluto.

• Conocer las calificaciones de un estudiante con una discapacidad en relación con sus compañeros de desarrollo típico puede proporcionar a los maestros información que pueden plantearles a los padres sobre los puntos fuertes y los puntos débiles relativos de sus hijos con discapacidades. Por ejemplo, puede haber un estudiante con un retraso en el lenguaje que obtenga puntajes dentro de los límites normales en las submedidas de matemáticas y de autorregulación, pero que tenga dificultades en las submedidas que evalúan las habilidades de conciencia fonológica. Esto brinda mucha información sobre cuáles son los puntos fuertes del estudiante y en qué debe mejorar.

#### ADAPTACIONES DE LA AGENCIA DE EDUCACIÓN DE TEXAS (TEA) PARA TENER EN CUENTA

TEA brinda información detallada sobre la disposición de adaptaciones durante las evaluaciones estatales en su sitio web. Aunque TX-KEA no es una evaluación estatal obligatoria, se deben usar las pautas proporcionadas por TEA como guía para determinar los tipos de adaptaciones que se pueden hacer en TX-KEA.

Consulte la sección [Recursos de adaptaciones](https://tea.texas.gov/student-assessment/testing/student-assessment-overview/accommodation-resources) en el sitio web de TEA.

#### ADAPTACIONES DE TX-KEA

TX-KEA brinda dos clases de recomendaciones dentro del modelo de TEA: 1) bajo riesgo y 2) alto riesgo.

- 1. Regla de decisión de bajo riesgo: las adaptaciones que NO modifican ni cambian la formulación, los criterios de calificación o los plazos impuestos en determinadas submedidas de TX-KEA son consideradas de bajo riesgo y son aprobadas e implementadas con facilidad por el ARD o el comité 504. Muchas adaptaciones de TEA son adecuadas para las submedidas de TX-KEA con bajo riesgo para la integridad de la evaluación. A continuación, encontrará ejemplos de las adaptaciones de bajo riesgo.
	- − Ejemplo 1: uso de recordatorios estructurados individualizados para ayudar a un estudiante a prestar atención o a prepararse para el próximo punto. Esta podría considerarse una práctica aceptable en el examen para todos los estudiantes.
	- − Ejemplo 2: uso de dispositivos de amplificación y proyección si hay estudiantes con déficits visuales o de la audición.
	- − Ejemplo 3: la modificación de los materiales del examen se considera de bajo riesgo. Los puntos de respuestas seleccionados por los estudiantes pueden ser respondidos con dispositivos de tecnología asistencial, como teclados alternativos, dispositivos de señalización electrónicos, sistemas con pulsador sip-and-puff (soplido y succión), varitas, mandos, bolas de desplazamiento y otras herramientas.
	- − Otras adaptaciones de bajo riesgo: también sería aceptable la presentación oral o con señas de los puntos del examen. Los objetos para manipular de matemáticas se incluyen en algunos de los puntos de conteo y operación más fáciles de TX-KEA y serían adaptaciones aceptables.
- 2. Regla de decisión de alto riesgo: las adaptaciones que SÍ modifican o cambian la formulación, los criterios de calificación o los plazos impuestos en determinadas submedidas de TX-KEA son consideradas de alto riesgo. Las adaptaciones de alto riesgo pueden repercutir en la validez y la integridad de la evaluación, lo que provocará que la interpretación sea más difícil. Las adaptaciones

de alto riesgo pueden resultar útiles cuando se usa TX-KEA para evaluar los puntos fuertes y los puntos débiles relativos de un estudiante en vez de usar los puntajes para relacionar el desempeño con el grupo de normas. Estos no se basarían en las normas, pero podrían proporcionar información útil para los maestros y los profesionales para la planificación educativa y del aprendizaje de los niños.

- − Ejemplo 1: proporcionar más tiempo o un día adicional para los exámenes cronometrados. Si no se cumple, el examen no es válido para su propósito.
- − Ejemplo 2: manipular o sustituir las palabras en los exámenes de vocabulario y comprensión. Se deben evitar las adaptaciones que cambian en gran medida los puntos del examen de cualquier manera.
- − Ejemplo 3: cambiar los criterios de calificación para que se adapten al estilo de respuesta del estudiante. Por ejemplo, en la sección de conteo del examen de matemáticas, se califica el punto en función del valor cardinal que proporciona el niño. Cambiar los criterios de calificación para darles créditos a los estudiantes que pueden contar correctamente los objetos, pero que no comprenden el concepto del valor cardinal, se consideraría de alto riesgo y debería evitarse.

#### OTRAS RECOMENDACIONES Y CONSIDERACIONES

Si bien técnicamente no es una adaptación, se espera que se apliquen buenas prácticas de evaluación cuando los maestros usen TX-KEA en el salón de clases. Es fundamental que haya un buen entendimiento con los estudiantes pequeños para TX-KEA.

No se debe castigar a los estudiantes por las palabras que articulen mal. Los estudiantes de kínder a menudo tienen dificultades para articular las palabras con claridad. Una buena regla general es que, si hay dos adultos que pueden determinar con facilidad la palabra que dijo el estudiante, entonces se debe calificar la respuesta verbal.

Los maestros y administradores deben tomar las medidas razonables para brindar las adaptaciones correspondientes que les darán a los estudiantes con discapacidades la oportunidad de demostrar sus conocimientos. Las personas que mejor pueden determinar la adecuación de las adaptaciones son los miembros profesionales del personal que interactúan más con los estudiantes con discapacidades. Los autores de TX-KEA permiten enfoques de adaptaciones creativos que les permitan a los estudiantes con discapacidades completar con éxito las submedidas de TX-KEA, pero que no infrinjan el contenido de la evaluación. Se deben considerar las pautas de TEA cuando se determinen las adaptaciones adecuadas.

### Preguntas frecuentes

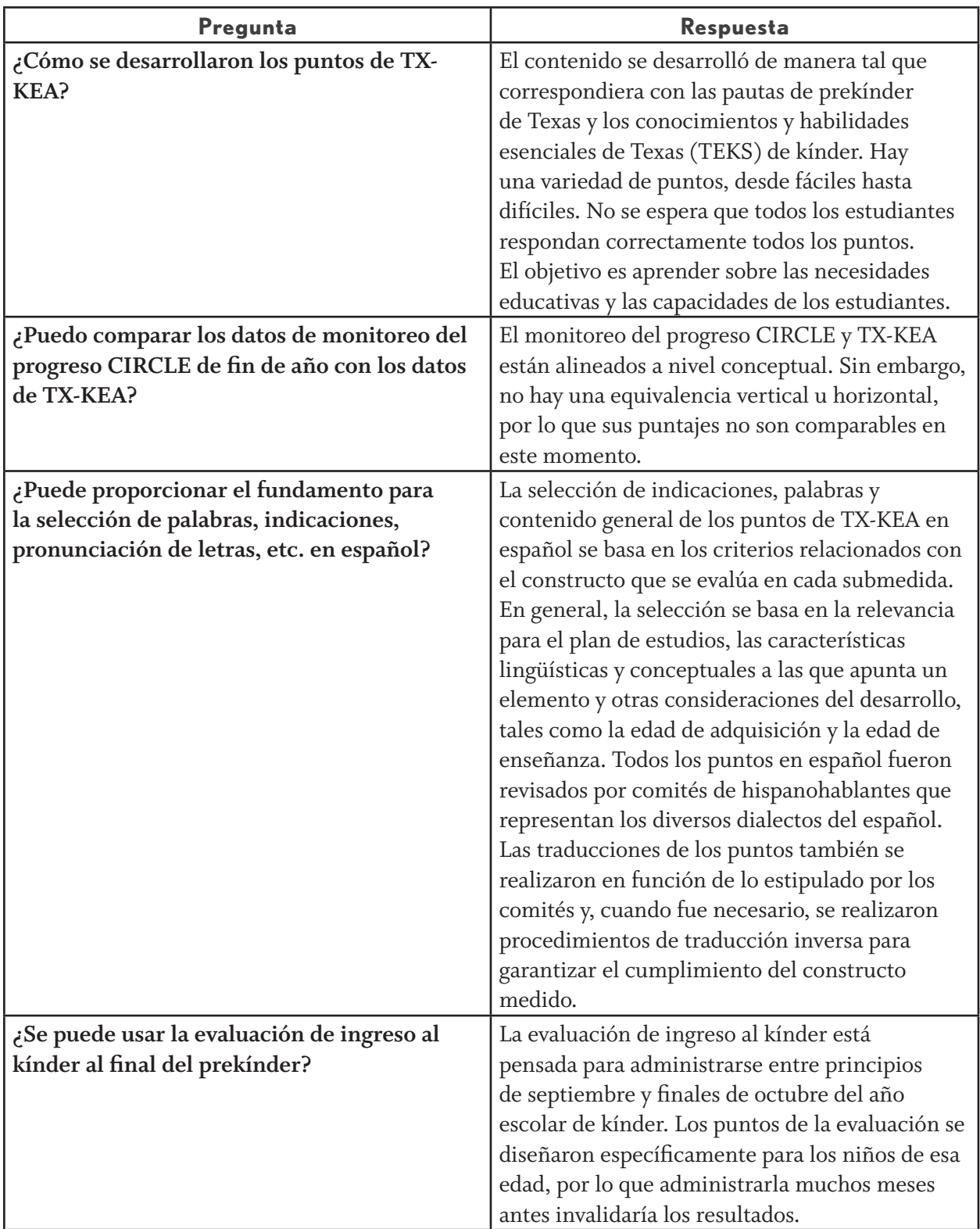

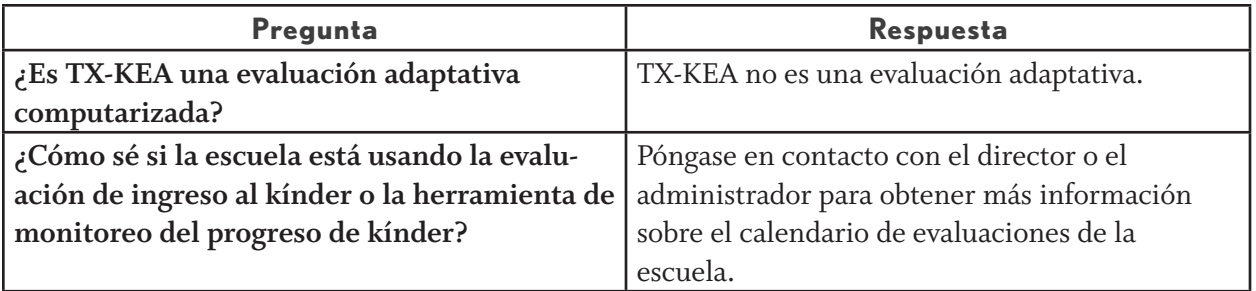